# МІНІСТЕРСТВО ОСВІТИ ТА НАУКИ УКРАЇНИ СУМСЬКИЙ ДЕРЖАВНИЙ УНІВЕРСИТЕТ Факультет електроніки та інформаційних технологій

Кафедра комп'ютерних наук

Кваліфікаційна робота магістра

# **ГЕОІНФОРМАЦІЙНА ТЕХНОЛОГІЯ ОБРОБЛЕННЯ ЗАПИТІВ НАСЕЛЕННЯ В УМОВАХ НАДЗВИЧАЙНИХ СИТУАЦІЙ ВІЙСЬКОВОГО ХАРАКТЕРУ**

Здобувач освіти гр. ІН.м-12ан/2у Поліна ПЕРЕХРЕСТЮК

Науковий керівник,

В.о. завідувача кафедри, доцент, к.т.н. Ігор ШЕЛЕХОВ

доцент, к.т.н. Таталія БАРЧЕНКО

 *Сумський державний університет*

(назва вузу)

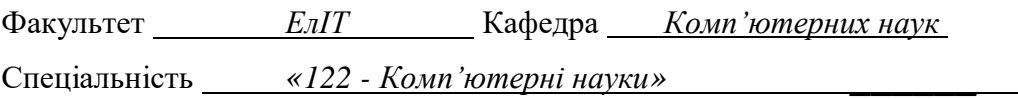

Затверджую: зав.кафедрою \_\_\_\_\_\_\_\_\_\_\_\_\_\_\_\_\_\_\_\_\_\_\_\_\_\_\_\_\_\_\_\_\_\_\_\_\_\_  $20-p.$ 

# **ЗАВДАННЯ**

# **НА КВАЛІФІКАЦІЙНУ РОБОТУ МАГІСТРА**

*Перехрестюк Поліні Олегівні*

(прізвище, ім'я, по батькові)

\_\_\_\_\_\_\_\_\_\_\_\_\_

1. Тема проекту (роботи) *Геоінформаційна технологія оброблення запитів населення в умовах надзвичайних ситуацій військового характеру*

затверджую наказом по інституту від " по по тако 20 д. № 10

2. Термін здачі студентом закінченого проекту (роботи)

3. Вхідні данні до проекту (роботи) \_\_\_\_\_\_\_\_\_\_\_\_\_\_\_\_\_\_\_\_\_\_\_\_\_\_\_\_\_\_\_\_\_\_\_\_\_\_\_\_\_\_

4. Зміст розрахунково-пояснювальної записки (перелік питань, що їх належить розробити)

\_\_\_\_\_\_\_\_\_\_\_\_\_\_\_\_\_\_\_\_\_\_\_\_\_\_\_\_\_\_\_\_\_\_\_\_\_\_\_\_\_\_\_\_\_\_\_\_\_\_\_\_\_\_\_\_\_\_\_\_\_\_\_\_\_\_\_\_\_\_\_\_\_\_\_\_\_\_\_\_ \_\_\_\_\_\_\_\_\_\_\_\_\_\_\_\_\_\_\_\_\_\_\_\_\_\_\_\_\_\_\_\_\_\_\_\_\_\_\_\_\_\_\_\_\_\_\_\_\_\_\_\_\_\_\_\_\_\_\_\_\_\_\_\_\_\_\_\_\_\_\_\_\_\_\_\_\_\_\_\_

\_\_\_\_\_\_\_\_\_\_\_\_\_\_\_\_\_\_\_\_\_\_\_\_\_\_\_\_\_\_\_\_\_\_\_\_\_\_\_\_\_\_\_\_\_\_\_\_\_\_\_\_\_\_\_\_\_\_\_\_\_\_\_\_\_\_\_\_\_\_\_

*1) Огляд технологій, що дозволять реалізувати поставлену задачу; 2) Постановка завдання й формування завдання дослідження; 3) Огляд технологій, що використовуються під час розробки додатків на ОС Windows, Python, Django; 4) Моделювання та проектування; 5) Програмна реалізація; 6) Аналіз результатів.*

\_\_\_\_\_\_\_\_\_\_\_\_\_\_\_\_\_\_\_\_\_\_\_\_\_\_\_\_\_\_\_\_\_\_\_\_\_\_\_\_\_\_\_\_\_\_\_\_\_\_\_\_\_\_\_\_\_\_\_\_\_\_\_\_\_\_\_\_\_\_\_\_\_\_\_\_\_\_\_\_

5. Перелік графічного матеріалу (з точним зазначенням обов'язкових креслень)

6. Консультанти до проекту (роботи), із значенням розділів проекту, що стосується їх

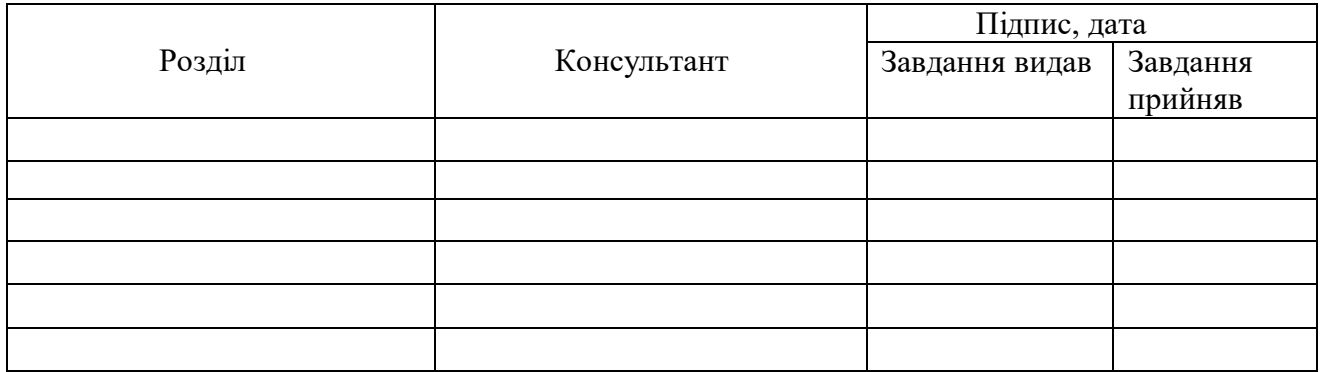

7. Дата видачі завдання

Керівник

(підпис)

Завдання прийняв до виконання

(підпис)

# **КАЛЕНДАРНИЙ ПЛАН**

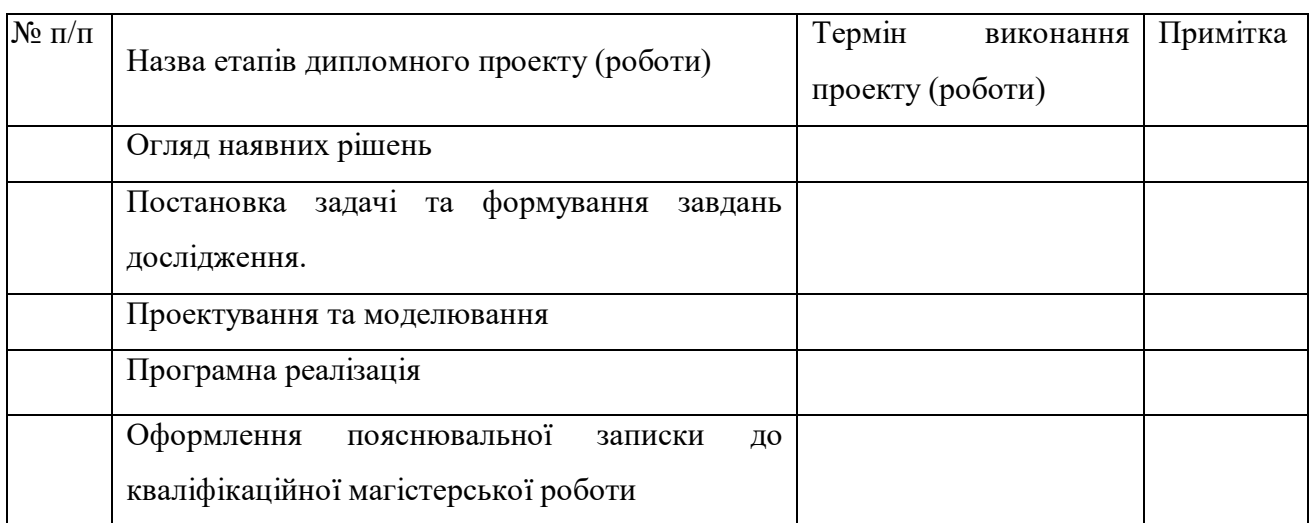

Студент – дипломник \_\_\_\_\_\_\_\_\_\_\_\_\_\_\_\_\_\_\_\_\_\_\_

(підпис)

Керівник проекту

(підпис)

### **РЕФЕРАТ**

**Записка**: 64 стoр., 45 рис., 2 таблиці, 1 додаток, 15 літературних джерел.

**Об'єкт дослідження** — алгоритм та методи обробки аналітичних даних про руйнування та пошкодження власних та державних будівель під час військових дій.

**Мета роботи** — розробка веб-сервісу для громадян України з інтеграцією API мап для публікування запитів та надання допомоги після військових дій.

**Результати** — розроблено метод та веб-сервіс для збору та обробки аналітичних даних про ділянки руйнування завданих агресором під час військових дій. Також для публікування запитів від місцевого населення та надання допомоги під час або після війни.

ВЕБ-СЕРВІС, АНАЛІЗ СТАТИСТИЧНИХ ДАНИХ, ВБУДОВАНЕ API МАП, ПУБЛІКАЦІЯ ЗАПИТІВ ПРО ДОПОМОГУ, PYTHON, DJANGO, LEAFLET, SQL, INTERACTIVE WEB MAP.

# **ЗМІСТ**

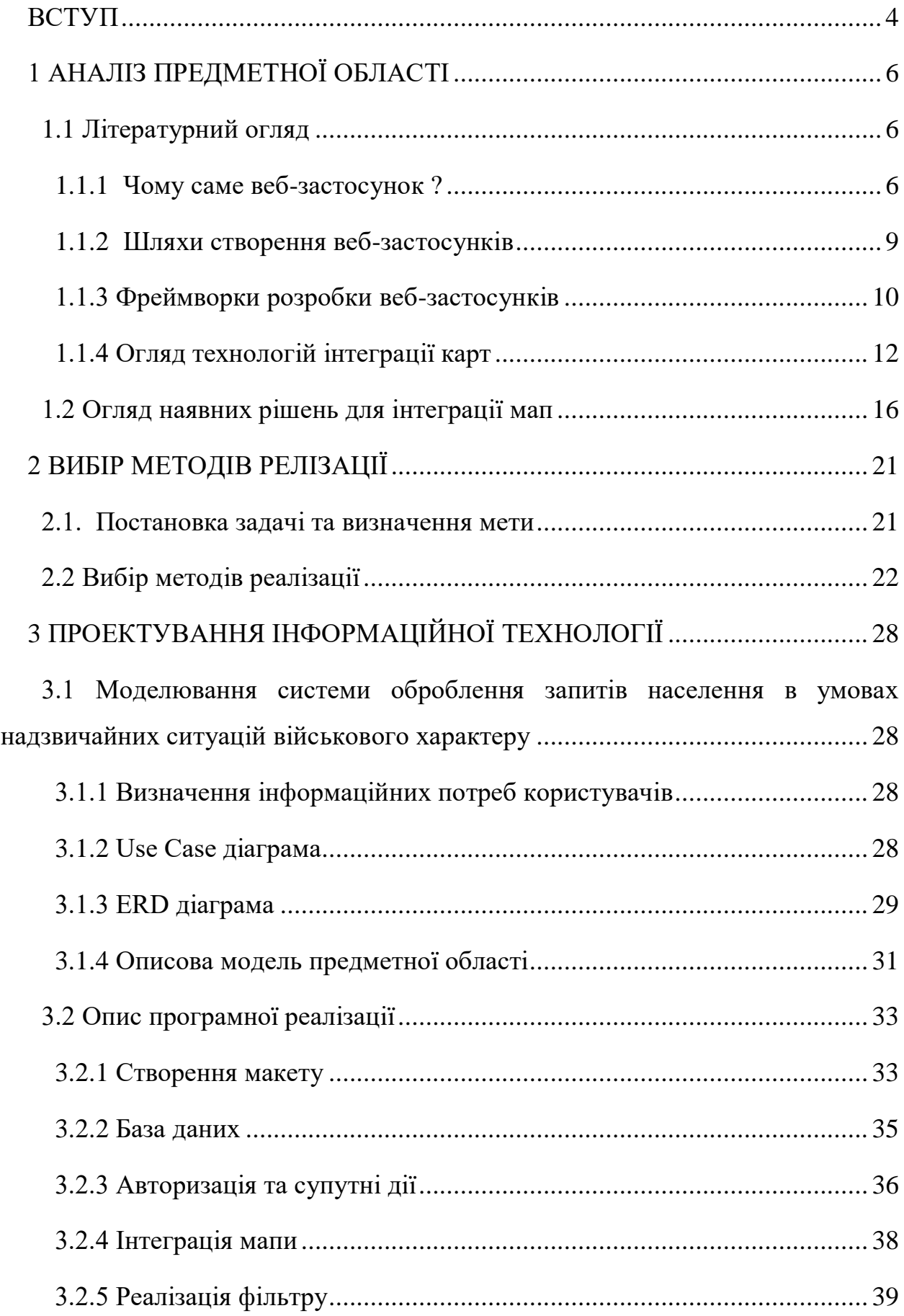

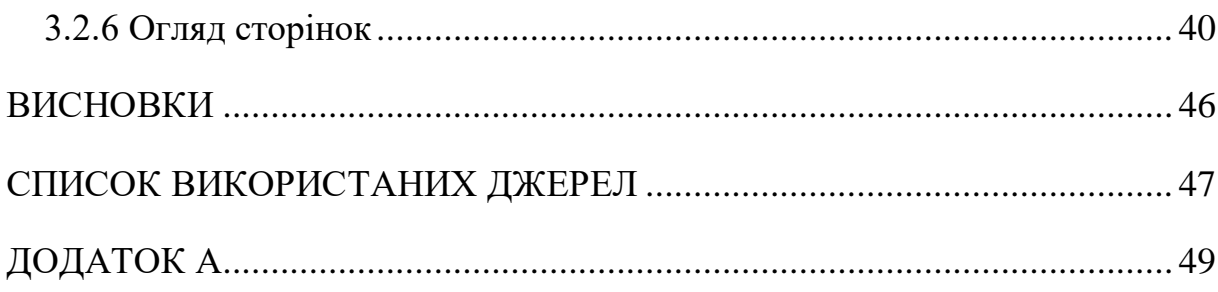

### **ВСТУП**

<span id="page-6-0"></span>Чи може людина у двадцять першому сторіччі знати напевно що її чекає завтра? Чи може вона із впевненістю сказати, що день, який на неї чекає, буде кращим або принаймні не гіршим? Мабуть, що в переважній більшості, так. Але для українців від сходу до заходу у 2022 році така впевненість знизилася до мінімуму. Насправді, ніхто навіть і не уявляв, але реальність з її вразливою геополітикою змушує пристосовуватись до цих обставин і оперативно вирішувати проблеми сьогодення на побутовому рівні задля виживання.

З початком широкомасштабних воєнних дій на території України невпинно працюють різні комунальні служби та інші працівники різних сфер з відновлення інфраструктури та житлових будівель, але найшвидше люди отримують допомогу саме один від одного, адже іноді влада просто не в змозі охопити одразу весь масштаб запитів.

Сумський регіон – у трійці лідерів з руйнувань, спричинених військовою агресією рф [1]. За програмою "fast recovery" [2], на реалізацію якої Сумщина отримала 250 млн грн, наразі відновлено 24 багатоквартирних будинка, 143 інфраструктурних об'єкта, 9 медичних закладів, 35 закладів освіти, 13 об'єктів життєзабезпечення, 4 адмінбудівлі та 7 інших будівель. Роботи досі тривають. Не дивлячись на це, досі є велика кількість запитів від населення про відновлення домівок і про звичайні потреби в медикаментах, продуктах для різних вікових груп, а також перевезеннях.

Тому ця робота присвячена розробці веб-сервісу, за допомогою якого користувачі з будь-яких областей України матимуть змогу без особливих зусиль самостійно створювати запити про допомогу різного виду: від матеріальної, до гуманітарної і, можливо, просто моральної. У користувачів буде можливість позначити місце руйнування, а ці данні будуть відображатися на карті, аби в подальшому використовувати ці дані не тільки для надання допомоги, а і для проведення аналізу масштабів завданих руйнувань та збитків. Це також може привернути увагу закордонних і українських

інвесторів, які хотіли б зробити внесок у відновлення країни, адже руйнувань, на жаль, зазнали не тільки особисте і державне майно, а і культурна спадщина регіонів.

Новизна та основна перевага даного веб-сервісу полягатиме у інтеграції з картою місцевості задля більшої наочності та ефективнішому аналізу обстрілів. Можливо, деякі деталі про руйнування, такі як близькість до кордону, матеріали будівель, види озброєнь, тощо стануть в нагоді для подальшого безпечнішого будівництва або відновлення наявних споруд.

У перспективі дана робота допоможе дати відповіді на два важливих запитання:

- 1. Які регіони України зазнали найбільших руйнувань від російської агресії?
- 2. На скільки ефективно можна допомагати населенню кооперуючи зусилля влади і небайдужих громадян?

# **1 АНАЛІЗ ПРЕДМЕТНОЇ ОБЛАСТІ**

### **1.1 Літературний огляд**

### <span id="page-8-2"></span><span id="page-8-1"></span><span id="page-8-0"></span>**1.1.1 Чому саме веб-застосунок ?**

Щоб зрозуміти чому саме веб-застосунок, потрібно подумати про те, які альтернативи взагалі доступні. Залежно від конкретного випадку використання, це може бути будь-яке з наступного:

- Використання веб-сайту.
- Створення нативної програми.
- Використання локального програмного пакета.

Маючи на увазі усі ці альтернативи, можна перевірити деякі конкретні переваги розробки веб-додатків, особливо щодо локального програмного забезпечення або власних програм.

### **Швидке розгортання.**

Створити та запустити веб-програму неймовірно легко. Загалом, існує дуже багато труднощів, які потрібно подолати, але все ж також набагато більше інструментів і фреймворків, які надають гнучкості при розробці, які можна використовувати. Наприклад, у випадку створення нативної програми для мобільних пристроїв і відправлення її в Apple App Store або Google Play Store, розробка буде набагато більше обмежена власними фреймворками, такими як Xamarin і PlayKit, для програм Android і IOS відповідно. У випадку Apple також доведеться пройти тривалий процес перевірки наданої заявки.

Подібним чином, створення локальної настільної програми, потрібно буде фактично розгорнути її для своїх користувачів і встановити на їхніх машинах. У великій організації це може зайняти дні або навіть тижні.

### **Простий доступ.**

Веб-програми дозволяють розгорнути набагато простіше і швидше. Щоб зробити додаток доступним користувачам, просто потрібно надіслати їм URLадресу. Так само розробка веб-додатків є розумним вибором, якщо потрібно полегшити користувачам пошук і використання ваших інструментів. Сьогодні більшість користувачів роблять усе зі своїх веб-браузерів – навіть у професійному контексті.

Зручність веб-додатків полягає в тому, що вони можуть отримати доступ до інструментів користувача з будь-якого веб-браузера. Якщо, звичайно, не було вживано конкретних заходів, щоб обмежити це. Подібним чином клієнти можуть насолоджуватися однаковими враженнями незалежно від того, користуються вони телефоном, комп'ютером чи планшетом.

Об'єднуючи це, розробка веб-додатків дає змогу забезпечити високий рівень зручності для користувачів. Коли смартфони були ще в зародковому стані, більшість брендів прагнули розробляти власні мобільні програми. Єдина проблема в тому, що більшість людей цього не хочуть. Завантаження нових програм дратує. Так, це веде до засмічення головного екрану смартфону та скорочення часу автономної роботи. Здебільшого клієнти не збираються завантажувати програму, якщо це не те, чим вони будуть користуватися щодня. *Сьогодні більшість людей віддають перевагу веб-додаткам.* Принаймні, якщо немає вагомих причин для використання вбудованої програми.

### **Менші витрати на розробку.**

Зазвичай розробка веб-додатків дешевша та швидша, ніж створення власних додатків або програм для настільних ПК. Значною мірою це пояснюється тим, що не потрібно виділяти додаткові ресурси для вивчення власних фреймворків, проходження процесів перевірки або розробки локальних інсталяційних пакетів.

Окрім цього, розробка веб-додатків зазвичай вимагає значно менше індивідуальної роботи, ніж інші види програмного забезпечення. Частково це відбувається завдяки різноманіттю фреймворків, інтерфейсних бібліотек та інших інструментів, які прискорюють розробку. Більше того, багато розробників веб-додатків все більше переходять на інструменти з простішим кодом, щоб ще більше прискорити розробку.

**Чи є у веб-додатків якісь недоліки?**

Звичайно, бувають ситуації, коли ви немає можливості вибирати інструмент на основі браузера. Дійсно, є кілька обмежень, про які потрібно знати, перш ніж ви зможете прийняти зважене рішення. Основна річ залежність від доступу до мережі Інтернет. Загалом, хоча й не завжди, вебпрограми вимагатимуть від користувачів стабільного підключення до Інтернету. Щонайменше, їм зазвичай потрібно бути онлайн, щоб отримати повну функціональність. Або, якщо є можливість розгорнути свої інструменти на локальних серверах, у цьому випадку користувачам потрібно буде бути у спільній з розробником мережі, щоб отримати доступ. Це не означає, що все це обов'язково є проблемою.

#### **Обмеження функціональності.**

За інших рівних умов веб-програми також матимуть певні функціональні обмеження, особливо щодо апаратного забезпечення та інших власних функцій на певних пристроях. Класичним прикладом цього може бути використання камери чи мікрофона на певних пристроях. Швидше за все, можна побачити обмеження щодо здатності вашої програми взаємодіяти з певними аспектами вашої ОС і конфігурації. Наприклад, такі речі, як pushсповіщення, які працюють по-різному на різних платформах. У більшості випадків досягти певної функціональності буде неможливо. Швидше за все, це буде просто складніше, і можете з'явитися необхідність прийняти менш елегантне рішення.

#### **Утримання користувачів.**

У контексті B2C (англ. Business-to-Consumer) також потрібно думати про те, як розробка веб-застосунків вплине на утримання користувачів. Гарним варіантом буде взяти до уваги термін CRO. CRO – conversion rate optimization, іншими словами – оптимізація коефіцієнта конверсії. Даний коефіцієнт потрібен для підвищення ймовірності конверсії на сайті, збільшення загального обсягу конверсії і відсотку конвертованих користувачів. Раніше було зазначено, що сучасні користувачі не хочуть, щоб на їхніх пристроях зберігалася велика кількість програм.

### <span id="page-11-0"></span>**1.1.2 Шляхи створення веб-застосунків**

Розробка веб-застосунків представляє новий підхід до створення динамічних веб-сторінок. Саме сучасний підхід до створення ефективних діджитал рішень зробив веб-додатки сьогодні більш інтерактивними, приємними до ока та ефективними. Більш того, з появою сучасних фреймворків створення веб-додатків стало значно легшим і швидшим.

# **Різниця між архітектурою програмного забезпечення та дизайном програмного забезпечення.**

Багато хто вважає, що архітектура програмного забезпечення та дизайн програмного забезпечення взаємозамінні речі, але це не так. Архітектура програмного забезпечення — це скелет і всі високорівневі компоненти системи та те, як вони взаємодіють один з одним. Відповідає на запитання «Де?» та «Як?». З архітектурою програмного забезпечення легше побачити загальну картину. Основна мета цього — визначити функціональні вимоги та вимоги до якості та впоратися з ними для покращення загальної якості програми. Отже, в цілому, за допомогою архітектури програмного забезпечення можна контролювати продуктивність, можливість масштабування і надійність.

Говорячи про дизайн програмного забезпечення, то він більше стосується дизайну на рівні коду, і він відповідає за функціональність кожного модуля та його цілі. Це «як» процесу розробки програмного забезпечення. Після того як був пройдений етап архітектури, настає час для розробника програмного забезпечення подумати про функції, класи, інтерфейси та інші деталі програми. Дизайн програмного забезпечення – це рівень деталей або компонентів. Наприклад, створення API. Рівень розробки програмного забезпечення – це саме той момент, коли пишеться специфікація API. Тому, коли справа доходить до етапів кодування, розробники зовнішнього та внутрішнього програмного забезпечення можуть працювати відповідно до цієї специфікації. Таким чином, за допомогою дизайну програмісти мають ефективну спільну мову, щоб знаходити рішення повторюваних проблем і концептуалізувати їх. Це мінімізує обсяг роботи, яку вони виконують, оскільки немає потреби винаходити колесо.

Схема процесу користувач-сервер може пояснити суть архітектури вебзастосунку:

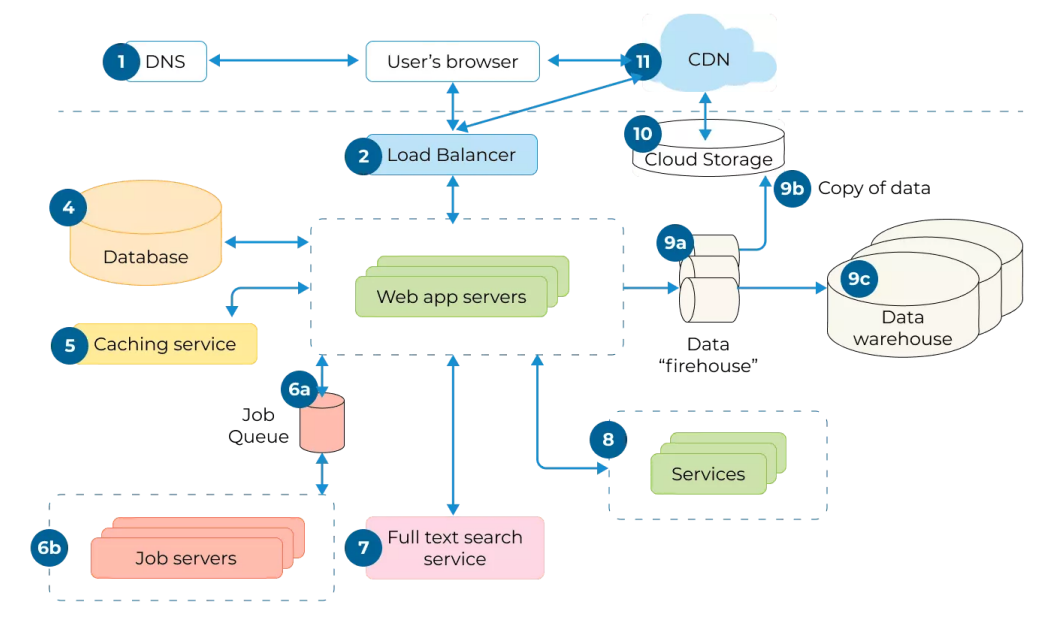

Рис. 1.1 – Схема архітектури веб-застосунку

### <span id="page-12-0"></span>**1.1.3 Фреймворки розробки веб-застосунків**

Мета фреймворків — зробити розробку веб-застосунків легшою та швидшою, ніж кодування їх з нуля.

Фреймворки веб-застосунків є самовпевненими, і кожен має свою філософію та переваги. Вони бувають двох видів: бекенд і інтерфейсні. Наведені нижче зовнішні фреймворки насправді взагалі не є; вони представляють лише рівень перегляду веб-програми. Але для простоти ми будемо називати їх фреймворками.

Бекенд фреймворки:

• Rails. Rails описує себе як «фреймворк веб-застосунків, який містить усе необхідне для створення веб-застосунків із базою даних відповідно до шаблону Model-View-Controller (MVC)». Rails є чудовою структурою для метапрограмування (де комп'ютерна програма може розглядати інші програми як свої дані) та вебпрограмування, орієнтованого на бази даних. Rails є ідеальним фреймворком для невеликих проектів.

- Django. Django описує себе як «веб-фреймворк Python високого рівня, який заохочує швидку розробку та чистий, прагматичний дизайн». Даний фреймворк гарно підходить для тих, хто займається науковим програмуванням або маніпулюванням даними. Також, він є одним із найпростіших фреймфорків для вивчення і застосування на практиці. Вміщує в собі велику кількість інструментів для управління сервером, наприклад зручна адміністративна панель.
- Laravel описує себе як «фреймворк веб-програми з виразним, елегантним синтаксисом». Laravel написаний на PHP - мові програмування. Laravel слідує архітектурному шаблону «модельперегляд-контролер». Laravel має багато інструментів, які роблять його доступним і простим у використанні. Він добре підходить для різних типів додатків.

### Фронтернд фреймворки:

Усі наступні інтерфейс фреймворки написані на JavaScript.

- React. React просто описує себе як «бібліотеку JavaScript для створення інтерфейсу користувача». Це дуже простий, але влучний опис React. Це потужна інтерфейс бібліотека, створена та підтримувана Facebook. З усіх перерахованих інтерфейсних фреймворків React є найпопулярнішим і найпотужнішим. Вона добре підходить для масштабних веб-проектів. Знову ж таки, для малих і середніх проектів варто обрати інший фреймворк.
- Vue. Vue описує себе як «прогресивний фреймворк JavaScript». Vue менший за розміром і легший для вивчення, ніж React, і підходить для більшості проектів. Також, його з легкістю можна впровадити у проект, що є перевагою.

• Svelte. Svelte описує себе як «веб-застосунок, покращений кібернетичною системою». Svelte — це новачок у світі, який є компілятором, а не фреймворком. Це означає відсутність віртуального DOM, фреймворків поверх фреймворків і фреймворків для завантаження під час виконання, що робить неймовірно продуктивні веб-програми. Синтаксис Svelte робить фреймворк найлегшим для вивчення серед згаданих інтерфейс фреймворків і ідеально підходить для малих і середніх вебзастосунків. Але, на жаль, це не доведено для великих вебзастосунків. Спільнота та екосистема менші, ніж React і Vue, але вона досі розвивається.

### <span id="page-14-0"></span>**1.1.4 Огляд технологій інтеграції карт**

Перш за все треба чітко розуміти – це вид програмного продукту, який розробляється, для чого він і для кого. Це може бути відмітка певної локації на карті, прокладання маршруту від точки А до точки Б, або ж це пошук за координатами. Проблема у тому, що не всі сервіси підтримують роботу в офлайн режимі, якщо це необхідно. Не всі карти мають можливість наносити на них користувацькі дані. Також, буває варіант використанні растрових, або ж векторних карт, які мають потужний потенціал до масштабування.

Ззовні векторні та растрові електронні карти можуть виглядати однаково. Ті самі контури та лінії, назви об'єктів та залиті кольором простори суші та акваторій. Але варто суттєво змінити масштаб зображень, як картина радикально зміниться. На растрової карті з'являється розмитість ліній та інші дефекти. Що ж відбувається при масштабуванні на векторній карті? По-перше, з'являються нові деталі та об'єкти нанесені на електронні карти, яких за дрібного масштабу не було, тому що вони знаходяться на іншому інформаційному шарі карти. При цьому всі лінії та контури залишаються. При наведенні курсору на об'єкт з'являється вікно з чіткою назвою об'єкта та його характеристиками. Цей процес, який отримав назву ідентифікації або розпізнавання об'єкта, дуже важливий для навігаційного використання карти. Кожен об'єкт векторної карти та її атрибути мають певні коди, з якими відповідним чином має реагувати навігаційна система під час її використання.

Основна перевага векторних карт над растровими полягає у можливості розвантаження карти від зображень деяких фізичних об'єктів, що не впливають на безпеку руху. Завдяки чому карта стає наочною і добре зчитуваною. Растрова ж карта є більшою мірою просто «картинкою». Безумовно, вона є корисною для спостереження навколишнього оточення, але цим усі її переваги та можливості вичерпуються. Діапазон її масштабування дуже вузький. Звичайно, растрову карту можна використовувати для навігації, помітивши на ній місце розташування. Але ряд важливих навігаційних завдань, таких як розробка попереджень при наближенні до небезпек, вирішити в системах, які використовують растрову карту, неможливо. В них також дещо ускладнене стикування растрових карт різних масштабів та перетворення проекцій, тощо. У них зберігаються суттєві обмеження щодо налаштування відображення на екрані. Більш того, у них неможливо змінити інформаційне навантаження карти та отримати прийнятну з ергономічної точки зору денну та вечірню палітру кольорів.

Векторна карта зі зміною масштабу у більш ширших межах дозволяє реалізувати динамічну електронну навігацію, яка може показати користувачеві безліч поточних автоматичних попереджень, наприклад, під час наближення до небезпеки або досягнення пункту призначення. У системах з векторними картами є унікальна функція попередження водія про небезпечний курс та обчислення безпечних курсових секторів. Саме завдяки широким функціональним можливостям векторних карт у даний час всі сучасні навігаційні системи використовують тільки їх. Але, за нові можливості векторних електронних карток доводиться розплачуватись складністю логічної структури їх даних та збільшеною трудомісткістю створення векторних карток.

Другим важливим пунктом про що треба подумати – це чи буде використовуватись мобільна адаптація продукту або навіть чи буде створений окремий мобільний додаток. Тоді варто звернути увагу на те, що кожний телефон має власну потужність і у пересічних громадян немає потужного смартфону з багатоядерним процесором. Отже, треба звернути увагу на використання простих бібліотек, таких як LeafLet, натомість відмовитись від дещо потужних гігантів типу Google Maps, бо вони, наприклад, можуть набагато довше завантажуватись на смартфоні із невеликою пам'яттю.

Третє, на що необхідно звернути увагу – це регіони використання. Цілком ймовірно, що географія використання впирається не в країни, а в міста або навіть селища міського типу. Тоді варто порівняти ту саму точку з точки зору різних картографів. Може таке трапитись, що у когось у селі Мокіївці прописані вулиці, а хтось грішить сірими областями, але ж у вас додаток для фермерського господарства, яке спеціалізується на зборі молока у місцевого населення.

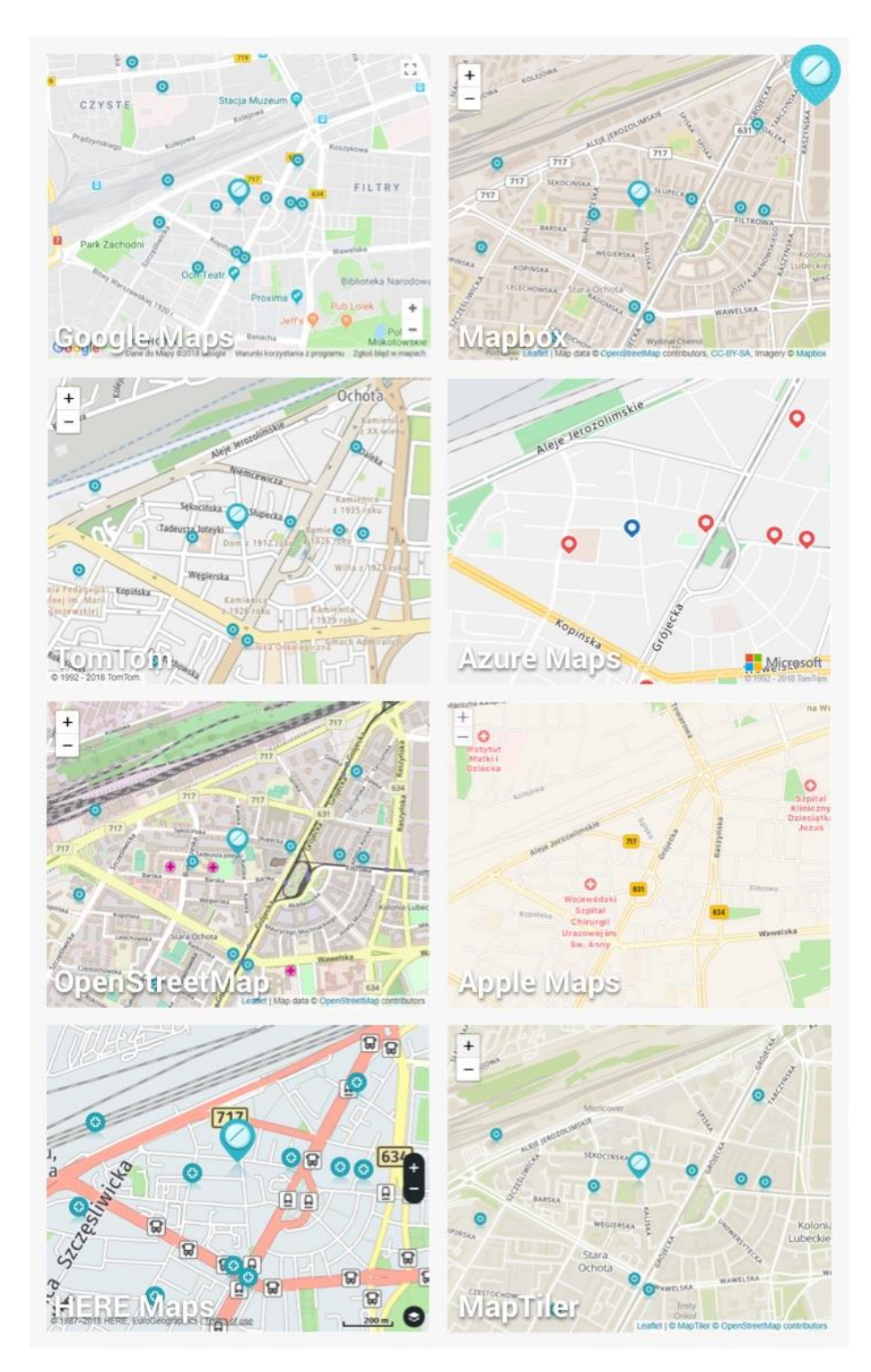

Рис. 1.2 – Як приклад аптека на картах у польському містечку [**Error! Reference source not found.**]

Тож, варто перевірити яким саме картам віддають перевагу місцеве населення у потрібних ареалах. Можливо, можна зробити чудову маршрутизацію, додати різнокольорові шари з купою інформації, а користувачам буде просто незвично використовувати її, вони будуть плутатись. І ось через це можуть бути потенційні відмови від користування веб-сервісом.

Важливою складовою при виборі картографічного інструменту є запланований бюджет. Треба зважати на те, що не всі карти є однаково безкоштовними. До прикладу польський стартап, у якому йдеться якраз про гроші: у їхньому випадку тариф 0,5\$ для комерційного використання збільшився до \$7 (у 14 разів). Це, звісно, істотно збільшило витрати на обслуговування продукту. Відіграла роль і нова система оплати, pay-as-yougo: при постоплаті GdziePolek втратили можливість планувати витрати. Втім, тут є один делікатний момент: якщо у веб-сервісу багато завантажень, кількість користувачів зростає не щодня, а щогодини, а грошей на оплату карток немає – то, можливо, треба замислитись нас стратегією масштабування?

Якщо розроблений сервіс є у вільному доступі і будь-хто може в ньому зареєструватися – то скоріш за все вбудовані карти отримані безкоштовно від будь-якого провайдера, навіть від провідних гравців. В іншому випадку (наприклад, якщо це платний додаток для бухгалтерів) доведеться використовувати комерційну ліцензію. І тут варто чітко розуміти, яку частку функціональності займають карти і скільки звернень до них з боку користувача буде на місяць.

#### **1.2 Огляд наявних рішень для інтеграції мап**

<span id="page-18-0"></span>Спираючись на попередній розділ можна виділити декілька провайдерів мап, які можна було б використати під час створення проекту.

Варто почати, мабуть, з найпопулярнішого продукту на ринку – **Google Maps** [3]. Мапи Google є об'єктивно найкращим продуктом на своєму ринку, який за останні роки випередив конкурентів. Джастін О'Бірн (австралійський журналіст) чудово проаналізував, наскільки просунуті мапи Google порівняно з іншими рішеннями. Інтеграція API Google Maps доволі проста, документація повна і зрозуміла. Істотний мінус – ціна. Більш того, дані мапи насправді не служать ні для чого іншого, крім ефективного показу розташування певних міток на мапі. Інші розширені функції, такі як супутникові знімки, маршрутизація та інші просто не будуть використовуватись с огляду на ціль веб-сервісу, та і швидше за все, їх буде важко замінити іншим рішенням.

Інтерфейс прикладного програмування (API) — це набір функцій і процедур, які дозволяють створювати програми для доступу до функцій або даних операційної системи, програми чи іншої служби. API є механізмом для дослідження взаємозв'язку різного програмного забезпечення та обміну форматами, такими як XML і JSON. Google Maps (GM) використовує вебсервіс для обміну даними з API. GM API — це набір додатків експонування за протоколом HTTP, що дозволяє здійснювати запити геоданих сховища даних [4]. З різних варіантів можна отримати інформацію про вихідні та пункти призначення у даних із геоприв'язкою або десятковими градусними координатами. Відстань і час у дорозі також надає Google Maps Distance Matrix API. Цю інформацію можна отримати в режимі реального часу або зробити прогноз на основі даних середнього трафіку. Щоб гарантувати якість геоданих, пов'язаних із запитом про відстань і час подорожі, необхідно, щоб інформація, яка надсилається до GM API, мала мати правильні посилання та кутові координати (широта та довгота). Пізніше алгоритм виконує запит «Distance MatrixAPI», беручи точки відправлення та призначення для оцінки в матриці відстані. API повертає значення запиту в потрібному форматі (XML або JSON). Потім дані автоматично обробляються за допомогою циклів на обраній мові програмування. Нарешті, інформація зберігається в геобазі даних. На рисунку 2 показано процес, прийнятий для отримання інформації з карт Google.

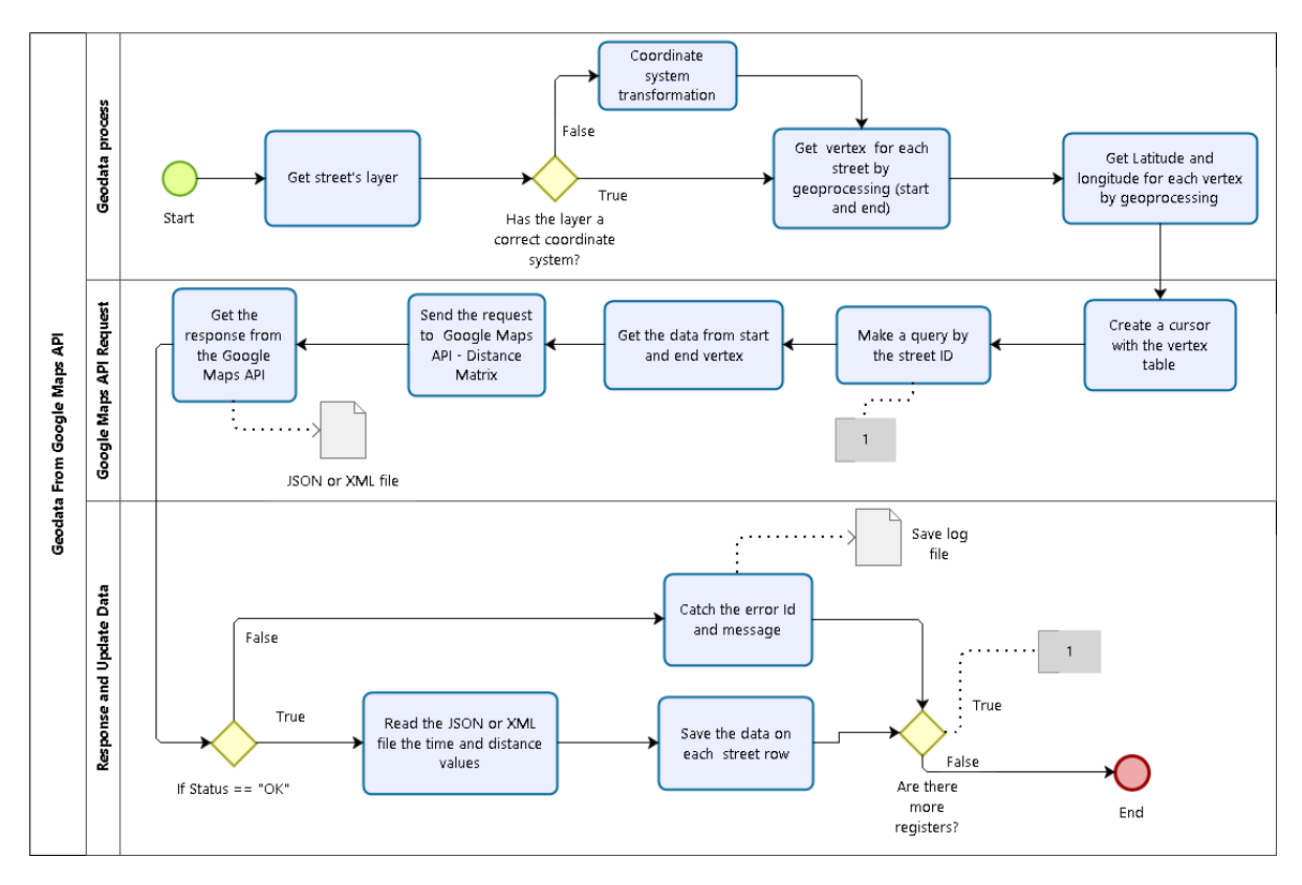

Рис. 1.3 - Зображує три фази процесу отримання геоданих: обробка геоданих, запити API Google і оновлення геоданих.

На жаль, Google Maps має обмеження щодо використання API матриці відстані. Веб-застосунок дозволяє лише 2500 запитів на день у рамках безкоштовної підписки, що запобігає перегляду великих обсягів інформації.

**OpenStreetMap** [5] – сервіс з відкритим кодом, що набирає все більшої популярності. Дані створюються та вносяться безпосередньо учасниками спільноти, що допомогло створити так звану «Вікіпедію» для мап. Даний сервіс набув широкого розголосу в ЗМІ як ефективний варіант кризової мапи, коли в 2010 році після землетрусу на Гаїті тисячі користувачів підхопили процес актуалізації мапи регіону з урахуванням рельєфу, що змінився, і нанесенням точок, де постраждалі могли отримати допомогу. Основна мета OpenStreetMap – це не тільки малювання мапи, а й створення бази даних на її основі і наповнення точок інформацією. Тому на базі OpenStreetMap можна створити безліч цікавих карт: велосипедні маршрути, мапи курортів з визначними пам'ятками тощо. Ці мапи безкоштовні, але є свої тонкощі технічного характеру (наприклад, обмеження кількості запитів геокодування в секунду до сервера OpenStreetMap). Плюс незручність можуть доставити всі додаткові підключення до мережевого проекту.

**Mapbox** [6] – ще один цікавий сервіс, який можна назвати своєрідною «обгорткою» над OpenStreetMap, що дає відмінну деталізацію мап. До того ж Mapbox в новинних зведеннях часто називають картографічним сервісом, що найбільш енергійно розвивається. Вартість використання, як і в більшості конкурентів, формується виходячи з кількості запитів до карти за певний період. Є можливість використання безкоштовно, якщо за місяць у вас буде до 50 тисяч: активних користувачів, запитів на геокодування, запитів на створення напрямків. Якщо картою через ваш додаток скористалося більше людей та сформовано більше запитів, то доведеться заплатити 0,5\$ за кожних 500 користувачів та тисячу запитів за системою pay-as-you-go. CEO Mapbox Ерік Гундерсен в одному з інтерв'ю [\[0\]](#page-49-1) сказав: «Якщо робиш технології для машин, то спілкуйся з автомобільними інженерами. <...> По суті ми робимо карти не для людей, а для роботів. Вони спроектовані з урахуванням можливостей автомобільних сенсорів, радарів та інших систем.»

**HERE WeGo Maps** [7] – геолокаційна платформа, заснована Nokia (зараз належить консорціуму, до якого входять компанії Audi, BMW, Daimler AG, Intel, Navinfo, NVIDIA, Pioneer, Bosh, Continental). Покриття задовільне, зокрема в Україні. Але карти в нашій країні, однак, не страждають на подробиці: ви можете прокласти маршрут, побачити номери будинків, проте POI (point of interest, пам'ятки, магазини, офіси, заправки і так далі) часто виявляються неактуальними. Тому якщо програма буде орієнтована на пішоходів або пошук організацій (особливо в невеликих містах), Here в Україні – це не найкращий провайдер. Безумовним плюсом Here можна назвати пробний період у 90 днів. Розробники особливо звертають увагу, що ключ на 90 днів дається без відправки своїх платіжних даних в Here (такий легкий кивок у бік Google з їхньою вимогою показати кредитку, навіть якщо ви розраховуєте ніколи не виходити за межі ліміту \$200).

**LeafLet** [8] та **OpenLayers** [9]. Дані бібліотеки можуть надати повну свободу, є можливість розгорнути власну мапу на базі OSM на власному сервері з потрібними опціями. Обидві бібліотеки мають відкритий вихідний код JavaScript. Мапи можуть бути кастомізовані за будь-яким бажанням. Немає залежностей від маркетингових рішень вендора типу Google. Leaflet вдало зайняв порожню нішу у правильний момент, ставши фактично стандартом індустрії. Тепер його використовують такі компанії, як Facebook, GitHub, NASA, Європейська комісія, Reuters, Washington Post тощо. Leaflet не потребує від програміста досвіду роботи з сервісами мап, значно спрощує вбудову мапи на html-сторінки або веб-застосунки. Бібліотека дозволяє працювати з різними шарами, в якості джерел мапи використовувати будь-якій загальнодоступний веб-сервіс порізаних зображень мапи, так званих тайлів. Також є можливість завантажувати дані та накладати їх з GeoJSON файлів, змінювати стилі, додавати інтерактивні маркери. Більш того, варто зазначити, що Leaflet був створений українцем Володимиром Агафонкіним, який живе в Києві, тож варто підтримати вітчизняних і таких талановитих розробників.

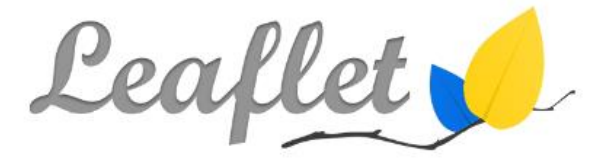

Рис. 1.4 – Логотип бібліотеки мапи

Отже, підводячи підсумки можна вказати, що LeafLet є найбільш якісним і у той же час найбільш збалансованим саме для цілей даного веб-сервісу. Безоплатна основа використання, детальність шарів, чудова інтеграція у код, детальна документація та постійні оновлення неодмінно вказують на якість продукту.

Під час аналізу наявних веб-сервісів вирішення даної проблеми не було знайдено, особливо, для наших регіонів. Саме тому вирішено використати API найбільш підходящої мапи і адаптувати її під умови проекту.

# **2 ВИБІР МЕТОДІВ РЕЛІЗАЦІЇ**

### **2.1. Постановка задачі та визначення мети**

<span id="page-23-1"></span><span id="page-23-0"></span>Метою даної роботи є створення веб-сервісу для громадського об'єднання з інтеграцією карт. Даний веб-сервіс стане у нагоді під час та після бойових дій на території України.

Головна особливість сервісу – відображання запитів на карті у вигляді міток, натискаючи (наводячи) на які можна отримати детальну інформацію (укр. або англ. мовами) про руйнування або переглянути запит. Запит може містити фото, інформацію про власників (зашифровано для початкового перегляду), місце де є пошкодження (за бажанням). Таким чином можна побачити найбільш уражені районі в області або допомогти співгромадянам з їх проблемою. Люди самостійно або адміністратори будуть викладати запити на допомогу. Види допомоги можуть бути такими: гуманітарна допомога, кошти на відбудову, корм для тварин, допомога матеріалами для відбудови помешкання.

Про руйнування критичної інфраструктури не буде вказуватись із міркування безпеки, можливо, тільки після оприлюднення військовою адміністрацією.

У майбутньому є ідея інтегрувати повідомлення про нові запити з допомогою для користувачів або лише для адміністраторів для того, аби якомога швидше відгукнутися за запит.

Для досягнення поставленої мети треба вирішити наступні задачі:

- провести аналіз предметної області;

- обрати засоби та методи для вирішення задачі додавання запитів про допомогу від місцевого населення;

- виконати проектування системи (створення макету, проектування бази даних, а саме ERD);

- здійснити програмну реалізацію спроектованої системи.

### **2.2 Вибір методів реалізації**

#### <span id="page-24-0"></span>**Мова програмування.**

На сьогоднішній день існує безліч мов програмування та інструментів для створення різного типів застосунків, вибір яких повністю залежить від цілі застосунку та його типу. Саме тому необхідно провести аналіз та обрати найкращий варіант відповідно до конкретного проекту та його задач.

Список мов програмування настільки величезний, що люди цілком зрозуміло мають різні думки щодо того, яка з них є найкращою. Очевидно, що як і було зазначено вище, все залежить від цільового проекту, тому твердження, що певна мова програмування краща за всі інші, є досить контроверсійним. Однак це не означає, що немає мов програмування, які б користувалися загальною пошаною та прихильністю. Серед таких можна виділити Python, який вважається однією з найпопулярніших мов.

Python безсумнівно вважається найкращою мовою програмування на тому ж рівні, що й JavaScript, наприклад, і це одна з найбільш використовуваних мов компаніями та підприємствами. Незважаючи на те, що цій мові вже майже 30 років, Python все ще актуальний, враховуючи його простоту використання, його активну спільноту та багато програм. Цих характеристик має бути достатньо, щоб підтвердити заяву про одну найпопулярніших мов програмування.

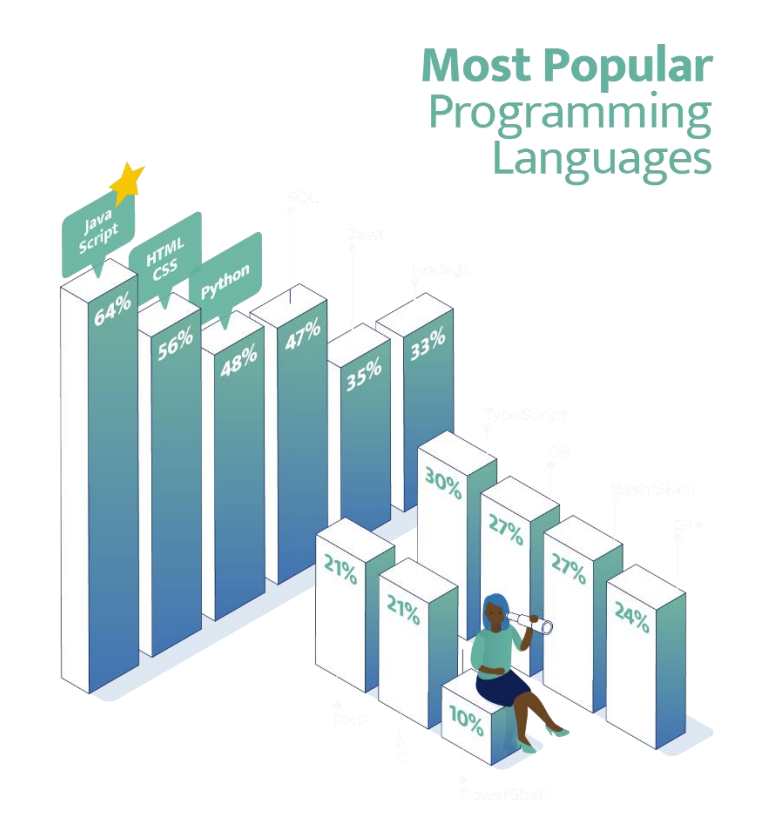

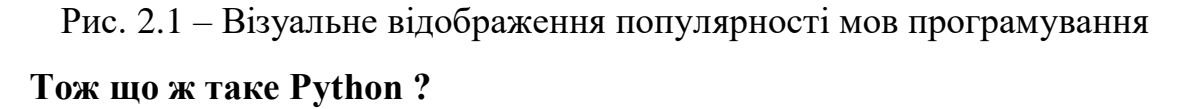

Згідно з його офіційним веб-сайтом, Python є «інтерпретованою, об'єктно-орієнтованою мовою програмування високого рівня з динамічною семантикою». Він має зрозумілий і простий синтаксис, який робить Python дуже легким для вивчення, що робить його ідеальним для початківців у програмуванні. Додає зручності й те, що мова підкреслює читабельність і робить кодування дуже легким.

Python також посідає одне с перших місць по найшвидшому розвитку серед інших мов у світі. Його високорівнева, інтерпретована та об'єктноорієнтована архітектура робить його ідеальним для всіх типів програмних рішень. Більше того, акцент мови на читабельності синтаксису, модульності програми та можливості повторного використання коду значно збільшує швидкість розробки та зменшує вартість обслуговування.

Іншою головною особливістю Python є підтримка різноманітних модулів і пакетів. Вони полегшують розробникам на Python повторне використання коду в різних проектах. Це відмінний спосіб підвищити продуктивність і заощадити час і сили при програмуванні на Python.

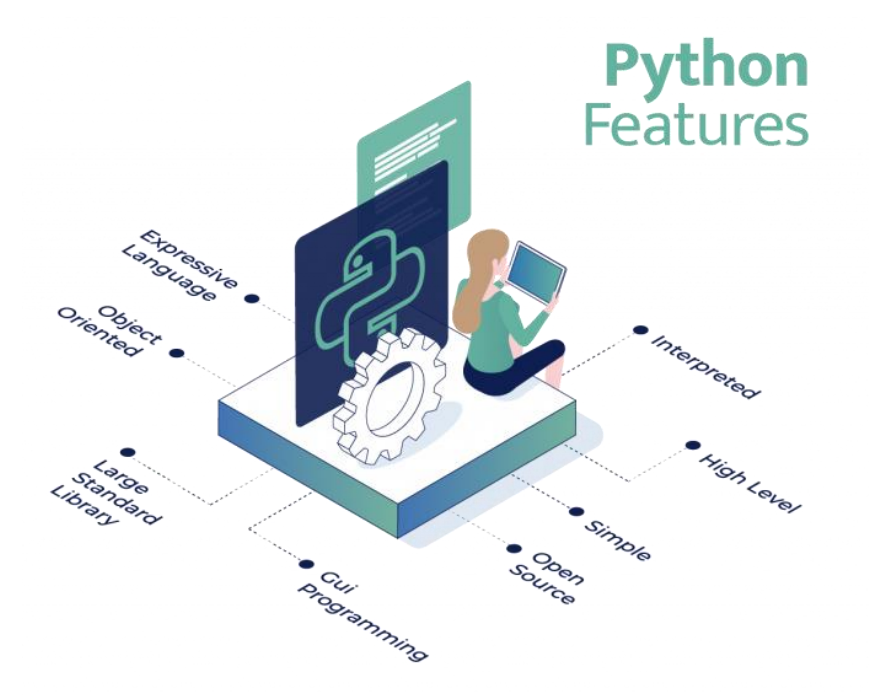

Рис. 2.2 – Основні переваги Python

Бізнес-програми на Python охоплюють надзвичайно широкий спектр пропозицій. Здається, що програми Python з кожним днем стають кращими та потужнішими, починаючи від веб-розробки та програмування з графічним інтерфейсом до великих даних і індивідуальних корпоративних рішень. Завдяки потужним фреймворкам, які постійно розвиваються, як-от Django, CherryPy, Tornado та Flask, є ще багато можливостей для розвитку.

Facebook, Google, Dropbox, Spotify, Quora, Wikipedia, Netflix, Yahoo!, NASA та багато інших компаній використовують Python завдяки численним перевагам, які він надає. Це одна з найбільш гнучких, надійних і потужних мов програмування у світі, і вона відіграє важливу роль у більшості типів проектів розробки програмного забезпечення.

Простіше кажучи, програми на Python універсальні. Компанії в усіх галузях використовують код Python для створення всього: від простих легких компонентів до повноцінних корпоративних програм. У поєднанні з належною підтримкою коду практично немає обмежень для того, що може досягти розробка програмного забезпечення на Python.

Незважаючи на те, що багато хто міг би сказати, що Python є найкращою мовою програмування у світі, але це досить голослівна заява. Очевидно, що Python не може бути рішенням для усіх цифрових проблем. Інші мови такі ж потужні, як Python, наприклад, такі як Java, JavaScript і C++, або відносно новачки, такі як Go і R. Тому варто вказати, що Python не є ідеальною мовою для будь-якого рішення. Найпопулярніші мови – це ті, які охоплюють можливі варіанти використання і водночас є ефективними, але немає єдиної мови, яка могла б зробити все.

Усі найпопулярніші мови програмування без сумніву мають переваги та недоліки, тому здається, що це скоріше питання вибору залежно від вимог проекту. Зважаючи на це, можна сміливо казати, що Python – це одна з найкращих мов завдяки її простоті використання, бібліотекам, спільнотам і безлічі використань.

До речі, за рейтингом TIOBE та PYPL Python посідає перше місце у 2022 році! Індекс TIOBE Programming Community є показником популярності мов програмування. Індекс оновлюється раз на місяць. Рейтинги базуються на кількості кваліфікованих інженерів у всьому світі, курсах і сторонніх постачальниках [10]. Натомість, індекс популярності PYPL створюється шляхом аналізу того, як часто в Google шукають підручники або туторіали з мови певної мови програмування [11].

| Dec 2022       | Dec 2021       | Change                |               | <b>Programming Language</b> | <b>Ratings</b> | Change   |
|----------------|----------------|-----------------------|---------------|-----------------------------|----------------|----------|
| $\blacksquare$ | $\mathbf{1}$   |                       | ۰             | Python                      | 16.66%         | $+3.76%$ |
| $\overline{2}$ | $\overline{2}$ |                       | с             | $\mathsf C$                 | 16.56%         | +4.77%   |
| 3              | $\overline{4}$ | $\boldsymbol{\wedge}$ | S             | $C++$                       | 11.94%         | $+4.21%$ |
| 4              | 3              | $\checkmark$          | $\frac{4}{5}$ | Java                        | 11.82%         | +1.70%   |
| 5              | $\sqrt{5}$     |                       | G             | C#                          | 4.92%          | $-1.48%$ |
| 6              | 6              |                       | (VB           | Visual Basic                | 3.94%          | $-1.46%$ |
| $\overline{7}$ | $\overline{7}$ |                       | <b>JS</b>     | JavaScript                  | 3.19%          | $+0.90%$ |

Рис. 2.3 – Рейтинг TIOBE мов програмування

### **Фреймворк.**

Варто почати з того, що не зважаючи на те, що Python є доволі потужною та загалом чудовою мовою програмування, у нього все ще є свої обмеження. Однак вони в основному компенсуються широким розмаїттям фреймворків і середовищами розробки Python. Тому фреймворки – це невід'ємна частина будь-якої мови програмування, а Python вони роблять ще більш функціональним.

**Django** часто вважають одним з найкращих фреймворків Python. Його навіть включили до списку найулюбленіших фреймворків в опитуванні розробників Stack Overflow у 2018 році [12].

**Frameworks, Libraries, and Tools** 

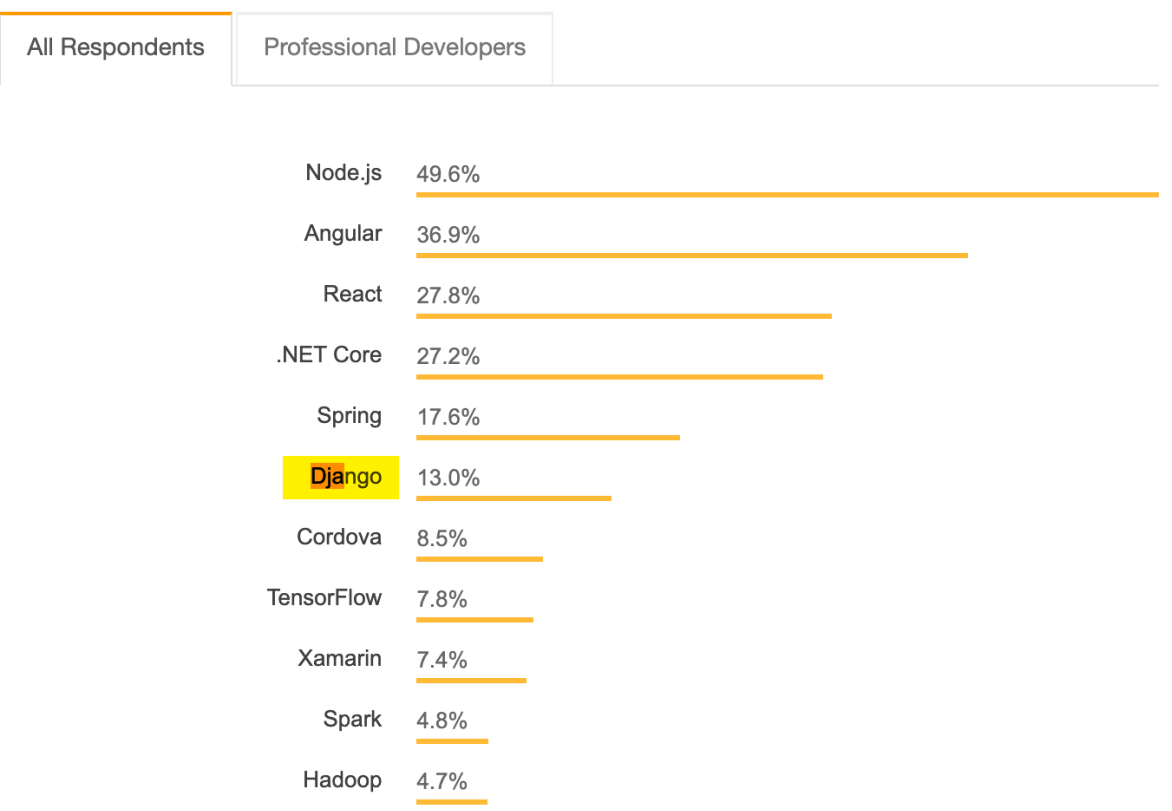

Рис. 2.4 – Рейтинг фреймворків і бібліотек за версією Stack Overflow

Перш за все, Django написано на Python, тому це дозволяє розробникам легко використовувати синтаксис Python, який наразі добре підтримується, що дуже важливо для створення складних веб-застосунків. Більш того, фреймворк додає низку функцій, що робить розробку ще кращою [13].

Фреймворк Django має все необхідне для розробки повноцінної програми. Django пропонує вбудовані шаблони HTML, URL-маршрутизацію, об'єктно-реляційне відображення та керування сеансами, допомагаючи розробникам уникнути набридливого пошуку інструментів сторонніх розробників. Різноманіття пакетів Django допомагають швидко створювати будь-що: від чат-ботів до складних рішень із підтримкою GPS.

Django майже вдвічі скорочує час розробки. Розробники Django стверджують, що він є «веб-фреймворком для перфекціоністів із дедлайнами» і це варте того. Розробники можуть використовувати вбудовані функції Django для створення веб-застосунків для будь-якої галузі. Використовуючи філософію «Don't repeat yourself» (DRY), на якій побудований Django, мотивує розробників повторно використовувати код, який вони написали для інших проектів, ще більше скорочуючи час, необхідний для розробки іншого продукту.

Django з легкістю розширюється та масштабується. Компоненти Django відокремлені, тобто їх можна додавати або видаляти за потреби. Залежно від певних конкретних вимог до продукту, розробку можна збільшувати або зменшувати, змінюючи кількість і складність компонентів Django [14].

Django забезпечує досить надійну безпеку. Django за замовчуванням захищає програми, створені з його допомогою. Він унеможливлює деякі з найпоширеніших безпекових помилок, а також захищає програми від підробки запитів і впровадження SQL ін'єкцій.

Django працює з більшістю основних баз даних. Об'єктно-реляційне відображення (ORM) Django сумісне з багатьма популярними базами даних, але його ключовою особливістю є те, що воно дозволяє розробникам працювати з кількома базами даних одночасно. Крім того, Django дає змогу переходити з однієї бази даних в іншу та виконувати звичайні операції без необхідності писати додатковий код. Під час виконання даного проекту було обрано MySQL базу даних, яка є доволі простою у запитах і встановлена за замовченням у Django.

# **3 ПРОЕКТУВАННЯ ІНФОРМАЦІЙНОЇ ТЕХНОЛОГІЇ**

# <span id="page-30-1"></span><span id="page-30-0"></span>**3.1 Моделювання системи оброблення запитів населення в умовах надзвичайних ситуацій військового характеру**

### <span id="page-30-2"></span>**3.1.1 Визначення інформаційних потреб користувачів**

Нижче представлений перелік основних сутностей та можливих дій при використанні застосунку.

Користувачі:

- адміністратор;
- користувач, який потребує допомогу;
- користувач, який надає допомогу.

# Інформація, яку надає веб-додаток:

- переглянути карту руйнувань / статистику;
- створити запит на допомогу;
- допомогти.

# Потреби, які можуть викладати користувачі:

- матеріальна допомога;
- волонтерська допомога (фізично щось зробити, транспортування);
- інформаційна допомога (знайти когось).

# <span id="page-30-3"></span>**3.1.2 Use Case діаграма**

Загальний опис системи можна описати за допомогою Use Case діаграми. Use Case використовується для опису сценаріїв взаємодії учасників (як правило – користувача та системи). Кількість учасників може бути від двох та більше. Користувачем може бути як людина, так і інша система. Алістер Кокберн у своїй книзі описав це так: «Варіант використання фіксує угоду між учасниками системи щодо її поведінки. Варіант використання описує поведінку системи при її відповідях на запит одного з учасників, що називається основною дійовою особою, у різних умовах» [15].

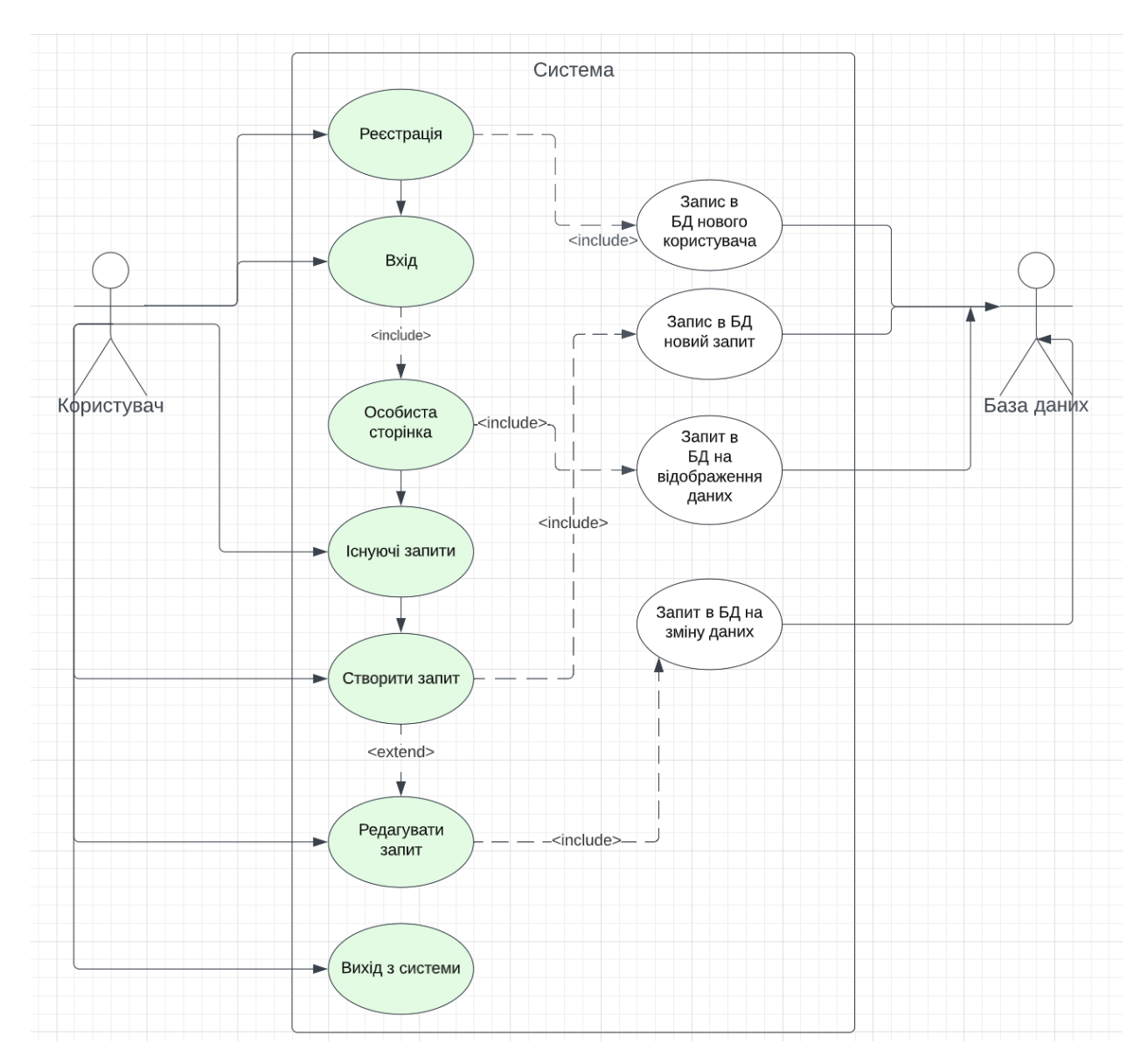

Рис.  $3.1 -$ Use case діаграма

### <span id="page-31-0"></span>**3.1.3 ERD діаграма**

Для правильного проектування бази даних необхідно створити ERдіаграму. Проектування дозволить якомога точніше визначити предметну область, визначити основні сутності та встановити зв'язки між ними. На рисунку 3.3.1 зображена ER-діаграма, яка відповідає потребам системи. Для уникнення потенційних суперечностей між даними модель було приведено до третьої нормальної форми.

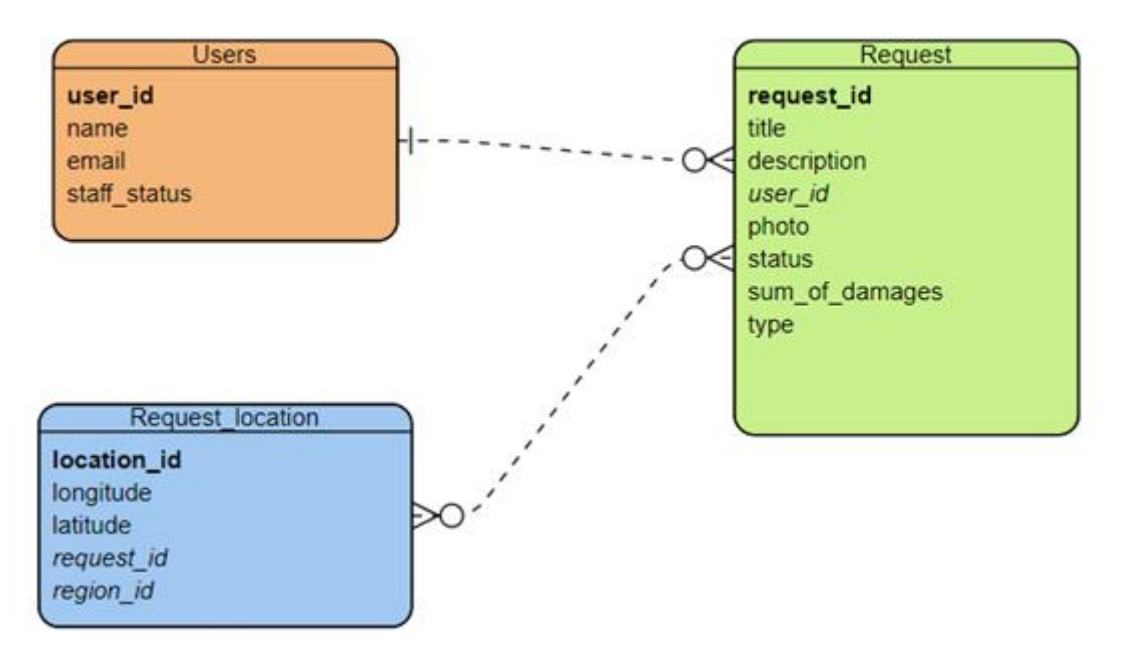

Рис. 3.2 – ERD проекту

# Таблиця 3.1 – Опис полів таблиці Users

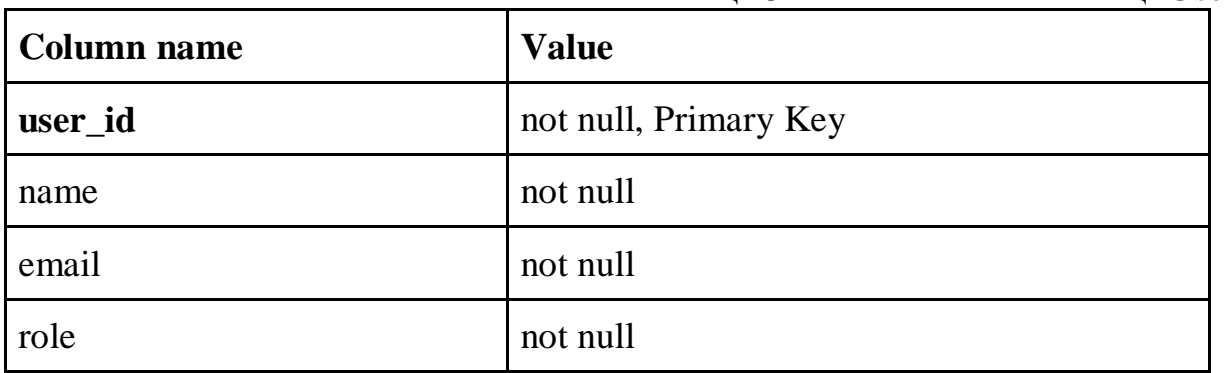

# Таблиця 3.2 – Опис полів таблиці Request

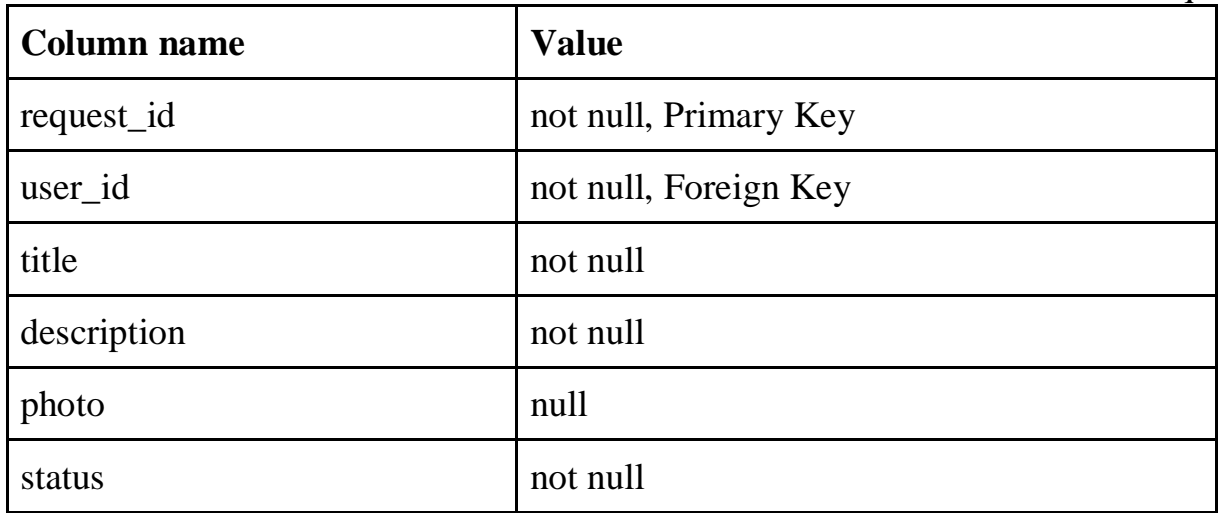

### <span id="page-33-0"></span>**3.1.4 Описова модель предметної області**

На основі методології системного аналізу розроблено комплекс описових моделей, які можна подати у вигляді загальної формули:

*IMAP = <Users, Request, Request\_location, Region>*,

де *Users* - множина користувачів, які проводять певні операції з вебресурсом,

*Request -* множина запитів про допомогу від користувачів (*Users*),

*Request\_location -* локація від користувача, який створює запит (не обов'язкове значення);

*Region -* множина регіонів (міст, областей), де будуть зберігатися локації від користувачів.

При цьому Users:

 $Users = \langle \{x_i, Vx_i\} \mid (1, 4) \rangle$ , де

*xi -* множина даних про користувача;

*Vx<sup>i</sup>* - допустимі значення даних про користувача.

До множини даних про користувача належать наступні значення:

 $x_1$  - user id (унікальний ідентифікатор користувача),

 $x_2$  - name (ім'я користувача),

х<sup>3</sup> - email (електронна адреса користувача),

х<sup>4</sup> - role (статус користувача, від якого залежать права).

*Request* =  $\langle x_i, Vx_i \rangle$  *i* (1,7)>, де

 $x_i$  - множина даних про користувача;

*Vx<sup>i</sup>* - допустимі значення даних про користувача.

До множини даних про користувача належать наступні значення:

 $x_1$  - request id (унікальний ідентифікатор запиту),

х<sup>2</sup> - user\_id (унікальний ідентифікатор сутності "*Users* "),

 $x_3$  - title (заголовок запиту),

 $x_4$  - description (тіло запиту),

 $x_5$  - photo (фото, не обов'язково),

х<sup>6</sup> - status (статус запиту для відслідковування етапів),

 $x_7$  - sum of damages (сума збитків).

*Request\_location =*  $\langle x_i, Vx_i \rangle$  *<i>i* (1,5)>, де

*xi* - множина даних про користувача;

*Vx<sup>i</sup>* - допустимі значення даних про користувача.

До множини даних про користувача належать наступні значення:

х<sup>1</sup> - location\_id (унікальний ідентифікатор локації запиту),

 $x_2$  - longitude (координата довготи),

 $x_3$  - latitude (координата широти),

х<sup>4</sup> - request\_id (унікальний ідентифікатор сутності "*Request\_location*"),

х<sup>5</sup> - region\_id (унікальний ідентифікатор сутності "*Region* ").

 $Region = \langle x_i, Vx_i \ (1,4) \rangle$ , де

 $x_i$  - множина даних про користувача;

*Vx<sup>i</sup>* - допустимі значення даних про користувача.

До множини даних про користувача належать наступні значення:

 $x_1$  - region id,

 $x_2$  - longitude (координата довготи),

 $x_3$  - latitude (координата широти),

 $x_4$  - name (назва регіону).

# **3.2 Опис програмної реалізації**

### <span id="page-35-1"></span><span id="page-35-0"></span>**3.2.1 Створення макету**

Початок роботи зазвичай починається з основного – проектування. Перед безпосереднім написанням коду необхідно створити макет майбутнього веб-сайту. Це чудово допомагає узагальнено оцінити план роботи, додати за необхідності деталі, або навпаки прибрати зайве. Макети були створені у Figma – зручний сервіс для проектування, має всі необхідні інструменти та є відносно безкоштовним. Далі будуть показані зроблені макети сторінок у Figma.

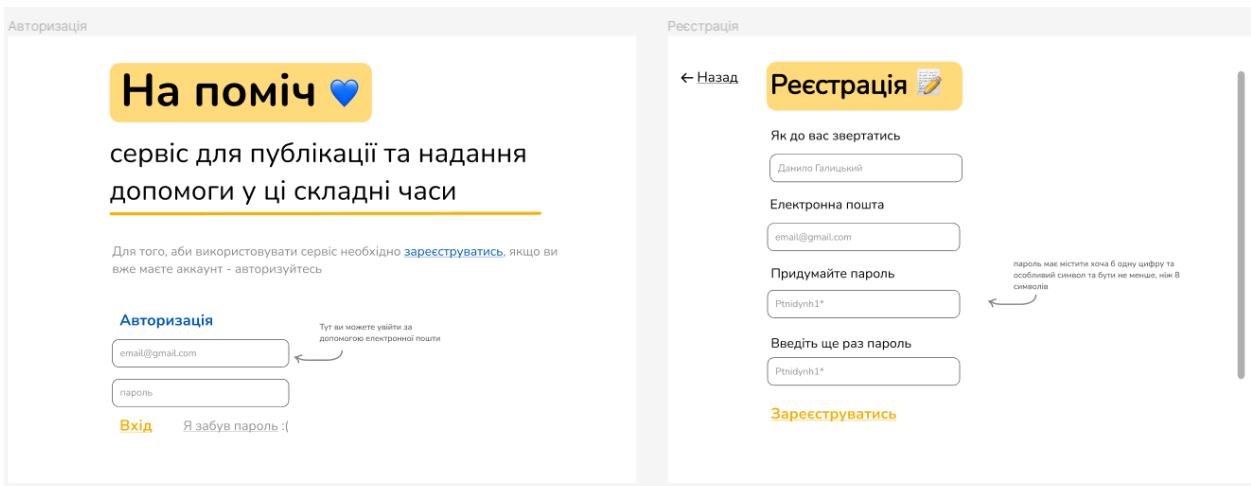

Рис. 3.3 – Приклад макету для сторінок Авторизації та Реєстрації

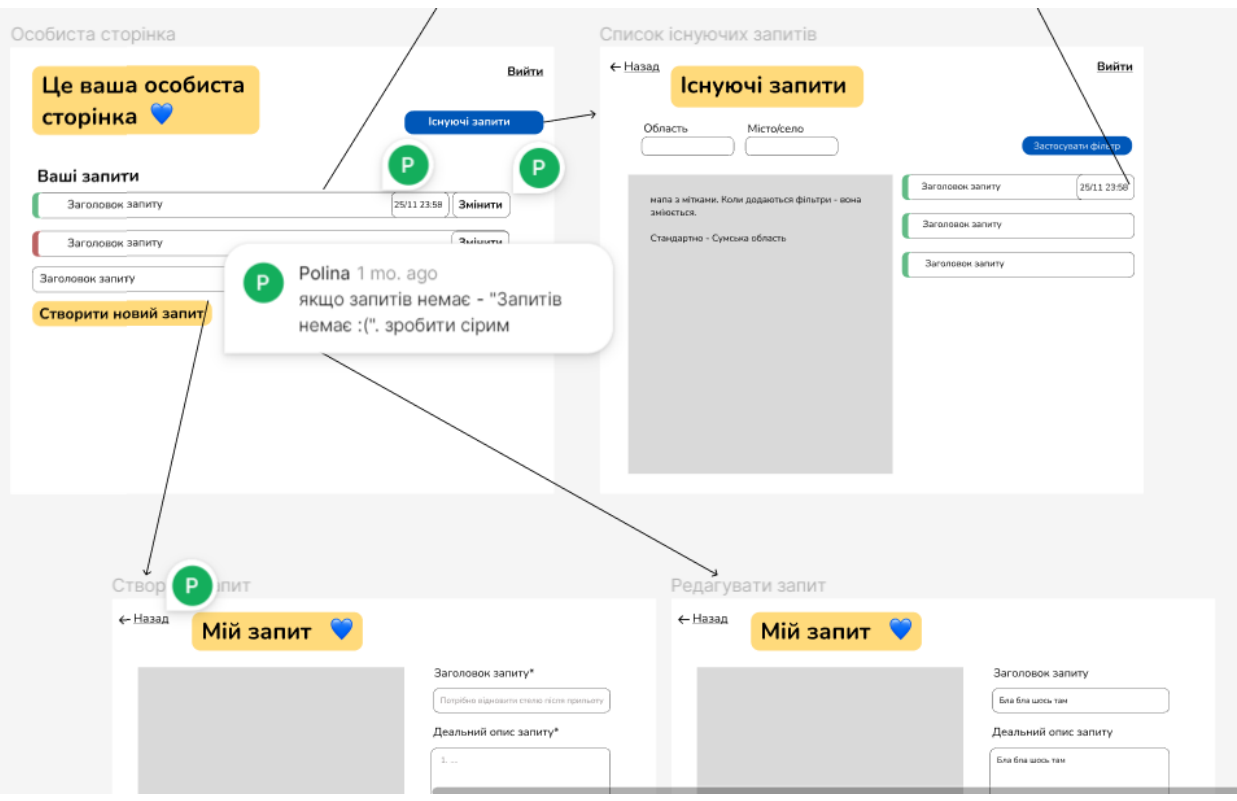

Рис. 3.4 – Макети «Особистої сторінки», «Списку існуючих запитів»

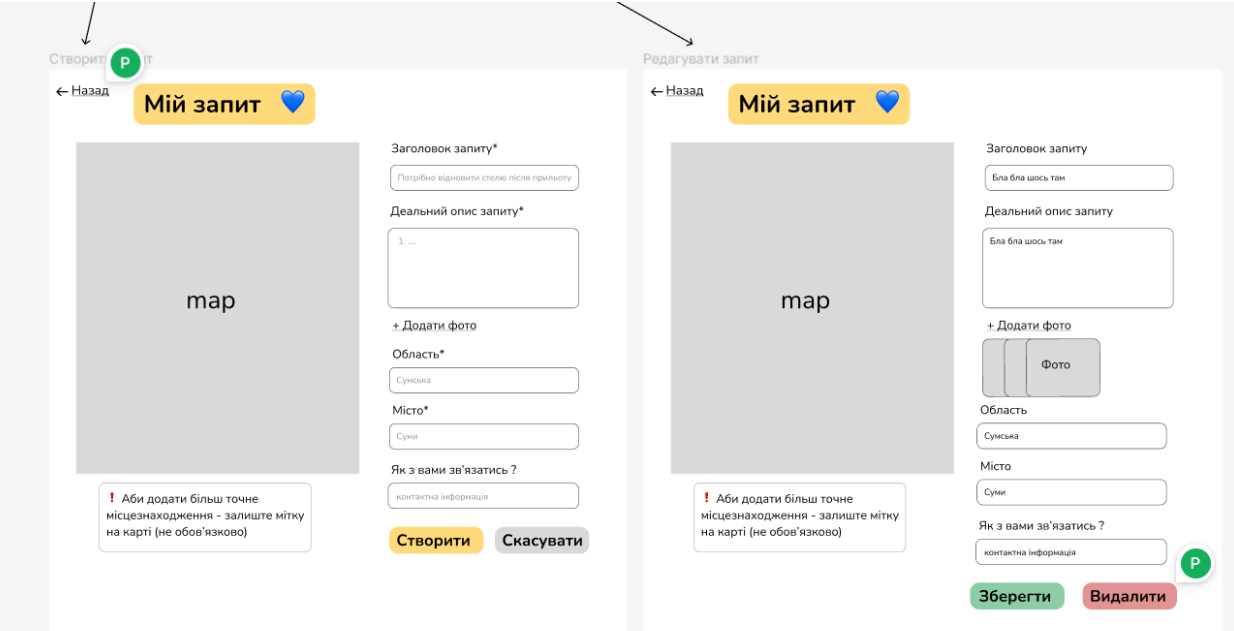

Рис. 3.5 – Макети «Створення запиту» та «Редагування запиту»

Наступним етапом є ініціалізація та налаштування проекту. Це означає, що треба завантажити середовище для програмування, обраний фреймворк, запустити локальний сервер, створити супер-адміна та налаштувати базу даних. Що і було зроблено.

<span id="page-37-0"></span>Перед початком написання сторінок, а саме сторінки Авторизації та Реєстрації користувачів, необхідно описати сутність користувача в базі даних.

Було використано вбудовану структуру бази даних Django – SQLite3. Ця вбудована база даних вже містить у собі стандартну сутність User (користувач), але для даного проекту необхідно її розширити. Тому для цього було додано надналаштування.

```
\bullet models.py \timesmain \rightarrow \bullet models.pv
       from diango.db import models
  \overline{1}from django.contrib.auth.models import User
  \overline{2}\overline{3}\overline{4}class Account(models.Model):
           user = models.OneToOneField(User, on delete=models.CASCADE)
  5
           is active account = models.BooleanField(default=False)
  6
  \overline{7}activation code = models.CharField(max length=100)change password code = models.CharField(max length=100, default='')8
  \mathbf{Q}10
           def str (self):
               return self.user.email
 11
 12
       class Request(models.Model):
 13
           account = models.ForeignKey(Account, on delete=models.CASCADE)
 14
           name = models.CharField(max length=100)15
           description = models. TextField()16
           photo = models. ImageField(upload to='requests', blank=True, null=True)
 17
           district = models.charField(max length=100)18
           city = models.CharField(max length=100)19
           contacts = models.CharField(max_length=100)
 20
           created at = models.DateTimeField(auto now add=True)
 21
           is closed = models.BooleanField(default=False)
 22
           lat = models.FloatField()23
 24
           ln g = models. FloatField()
 25
           def str (self):
 26
               return self.account.user.email + '|' + self.name
 27
```
Рис. 3.6 – Файл models.py

У файлі models.py описано основні сутності та зв'язки між ними. А саме: Account – користувач та все, що необхідно для його створення. Request – сутність запиту. Зв'язок з таблицею Account створено за допомогою "ForeignKey".

### <span id="page-38-0"></span>**3.2.3 Авторизація та супутні дії**

Даний веб-застосунок передбачає повну реєстрацію та подальшу авторизацію. Аби захистити веб-сервіс було впроваджено надсилання активаційного коду на пошту. Також якщо вже зареєстрований користувач забув свій пароль, від може легко відновити його. На рис. 3.7 зображено фрагменти коду файлу views.py з реалізацією надсилання активаційного коду та відновлення паролю за запитом.

| ම් views.py               | $\mathsf{X}$ |                                                                |  |  |  |  |
|---------------------------|--------------|----------------------------------------------------------------|--|--|--|--|
| main > $\bullet$ views.py |              |                                                                |  |  |  |  |
| 190                       |              | account.save()                                                 |  |  |  |  |
| 191                       |              | send auth email(email, activation code, 'activate')            |  |  |  |  |
| 192                       |              | return redirect('/main/login?error=check_email')               |  |  |  |  |
| 193                       |              | else:                                                          |  |  |  |  |
| 194                       |              | return redirect('/main/register/')                             |  |  |  |  |
| 195                       |              |                                                                |  |  |  |  |
| 196                       |              | def activate(request):                                         |  |  |  |  |
| 197                       |              | if request.method == $'GET':$                                  |  |  |  |  |
| 198                       |              | code = request.GET.get('code')                                 |  |  |  |  |
| 199                       |              | if Account.objects.filter(activation code=code).exists():      |  |  |  |  |
| 200                       |              | account = Account.objects.get(activation code=code)            |  |  |  |  |
| 201                       |              | account.is active account = True                               |  |  |  |  |
| 202                       |              | account.save()                                                 |  |  |  |  |
| 203                       |              | return redirect('/main/login?error=account activated')         |  |  |  |  |
| 204                       |              | else:                                                          |  |  |  |  |
| 205                       |              | return redirect('/main/login?error=wrong code')                |  |  |  |  |
| 206                       |              | else:                                                          |  |  |  |  |
| 207                       |              | return redirect('/main/login/')                                |  |  |  |  |
| 208                       |              |                                                                |  |  |  |  |
| 209                       |              | def new_password(request):                                     |  |  |  |  |
| 210                       |              | if request.method == 'POST':                                   |  |  |  |  |
| 211                       |              | code = request.POST.get('code').strip()                        |  |  |  |  |
| 212                       |              | password = request.POST.get('password').strip()                |  |  |  |  |
| 213                       |              | if Account.objects.filter(change password code=code).exists(): |  |  |  |  |
| 214                       |              | account = Account.objects.get(change_password_code=code)       |  |  |  |  |
| 215                       |              | $user = account.user$                                          |  |  |  |  |
| 216                       |              | user.set_password(password)                                    |  |  |  |  |
| 217                       |              | user.save()                                                    |  |  |  |  |
| 218                       |              | return redirect('/main/login?error=new_password')              |  |  |  |  |
| 219                       |              | else:                                                          |  |  |  |  |
| 220                       |              | return redirect('/main/change password?error=wrong code')      |  |  |  |  |
| 221                       |              | else:                                                          |  |  |  |  |
| 222                       |              | return redirect('/main/change_password/')                      |  |  |  |  |
| 223                       |              |                                                                |  |  |  |  |
| 224                       |              | def change_password_request(request):                          |  |  |  |  |
| 225                       |              | if request.method == 'POST':                                   |  |  |  |  |
| 226                       |              | email = request.POST.get('email').strip()                      |  |  |  |  |
| つつフ                       |              | if Hear objects filter/email=email) exists/):                  |  |  |  |  |

Рис. 3.7 – Частини коду для активаційного коду та відновлення паролю

Авторизаційний код створюється автоматично за допомогою 128-бітного алгоритму гешування (md5).

```
def generate code():
    timestamp = int(time.time())return hashlib.md5(str(timestamp).encode('utf-
8')). hexdigest()
```
Для надсилання коду та посилання на відновлення паролю було використано модуль **yagmail.** Це модуль для Python, який використовується для надсилання листів. Він без проблем взаємодіє з Gmail і надсилає листи за **SMTP** протоколом.

Щоб імпортувати уадтаі треба її спочатку імпортувати за допомогою import yagmail. Нижче буде представлено фрагмент коду з views.py, де описано надсилання листа за допомогою модулю yagmail.

```
def send auth email (email, code, type) :
   user = config['gmail address']app password = config['qmail password']host = config['server host']\tau \cap = \text{small}if type == 'activate':
        subject = 'Activate account code from naPomich'
        content = ['Your activate account link: ' + host +'main/activate?code=' + code]
    elif type == 'change password':
        subject = 'Change password code from naPomich'
        content = ['Your change password link: ' + host +'main/change password?code=' + code]
    with yagmail. SMTP (user, app password) as yag:
        yag.send(to, subject, content)
```
return True

### <span id="page-40-0"></span>**3.2.4 Інтеграція мапи**

Як було зазначено у попередніх розділах за основу було обрано карту Leaflet. Для інтеграції карти перш за все необхідно інтегрувати її бібліотеку на кожній сторінці, де вона використовуватиметься. На рис. 3.8 виділено фрагменти коду у файлі *create\_request.html*, які саме і здійснюють цю інтеграцію.

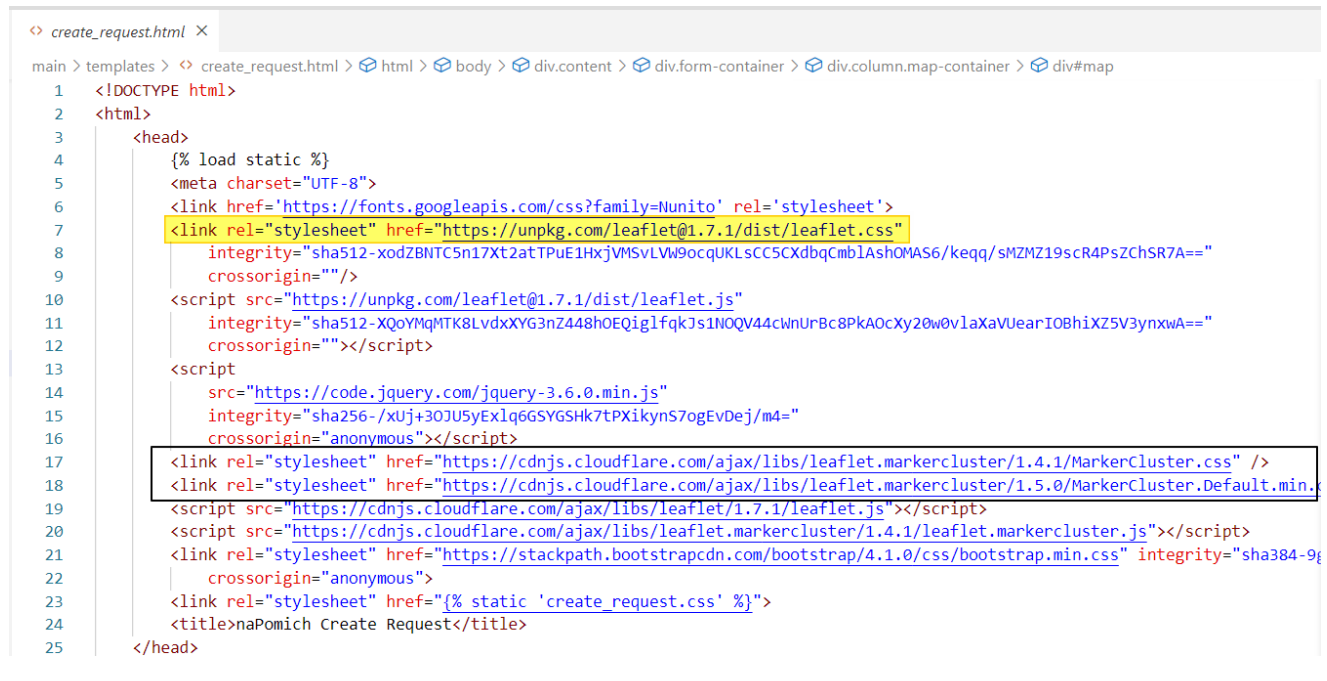

Рис. 3.8 – Інтеграція мапи

Відображення мапи на сторінці здійснюється за допомогою API Leaflet, яке є у відкритому доступі. Для цього було інтегровано токен доступу. Початкові координати вказані в Сумській області, тобто при створенні запиту спочатку буде показано саме Сумську область. При натисканні на мапу ставиться маркер, при спробі змінити координати мапи попередній маркер видаляється, а ставиться новий. Нижче буде приведено код із файлу *create\_request.js*, у якому описано викладене вище.

```
let mymap = L.map('map').setView([50.907688, 34.796716], 13);
let marker;
```

```
document.getElementById('photo').addEventListener('change', 
function () {
    let file = this.files[0];
```

```
if (file) {
        document.getElementById('filename').innerHTML = 
file.name;
        document.getElementById('photoBtnLabel').innerHTML = '+ 
Змінити фото';
   }
});
L.tileLayer('https://api.mapbox.com/styles/v1/{id}/tiles/{z}/{x}
/{y}?access_token=pk.eyJ1IjoibWFwYm94IiwiYSI6ImNpejY4NXVycTA2emY
ycXBndHRqcmZ3N3gifQ.rJcFIG214AriISLbB6B5aw', {
    maxZoom: 18,
    id: 'mapbox/streets-v11',
    tileSize: 512,
    zoomOffset: -1
}).addTo(mymap);
mymap.on('click', function(e) {
    if (marker) {
        mymap.removeLayer(marker);
    }
    market = L.maxker(e.latlnq) .addTo(mymap);document.getElementById('lat').value = e.latlng.lat;
    document.getElementById('lng').value = e.latlng.lng;
});
```
# <span id="page-41-0"></span>**3.2.5 Реалізація фільтру**

Для зручного та швидкого пошуку в системі серед існуючих запитів було реалізовану фільтрування. Основний пошук ведеться по області та населеному пункту. Нижче приведено безпосередньо запит.

```
function loadData(district = ', city = ') {
    let xhr = new XMLHttpRequest();
    let url = \frac{1}{\sqrt{2}} requests/?district=' + district + '&city=' +
city;
    xhr.open('GET', url, true);
```

```
xhr.send();
    xhr. onreadystatechange = function() {
        if (xhr.readyState != 4) return;
        if (xhr.status != 200) {
            alert(xhr.status + ': ' + xhr.statusText);
        } else {
            let data = JSON.parse(xhr.responseText);
            addMarkers(data);
            addRequests(data);
        }
    }
}
```
### <span id="page-42-0"></span>**3.2.6 Огляд сторінок**

У загальному вигляді розроблений веб-застосунок має мінімалістичний вигляд аби не перенавантажувати око людини і щоб не виникало труднощів з навігацією. Отже, перша сторінка коротко описує мету сервісу та те, що необхідно зробити спершу аби почати користуватися веб-сервісом.

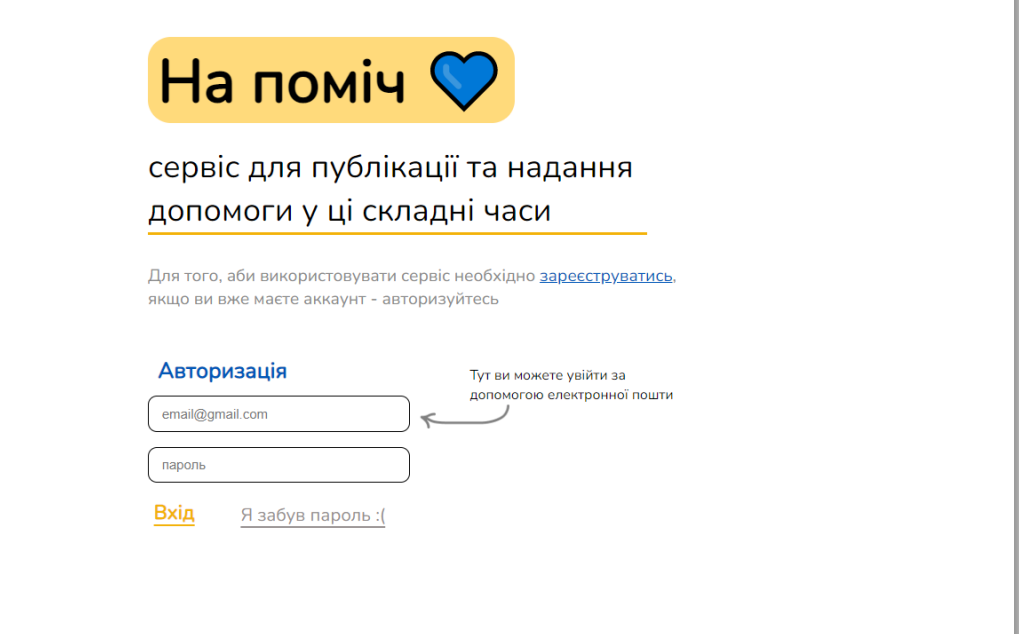

Рис. 3.9 – Перша сторінка

Для реєстрації необхідно ввести лише найголовніше, аби можна було ідентифікувати користувача. Також було додано невелику підказку того, який саме пароль прийме система.

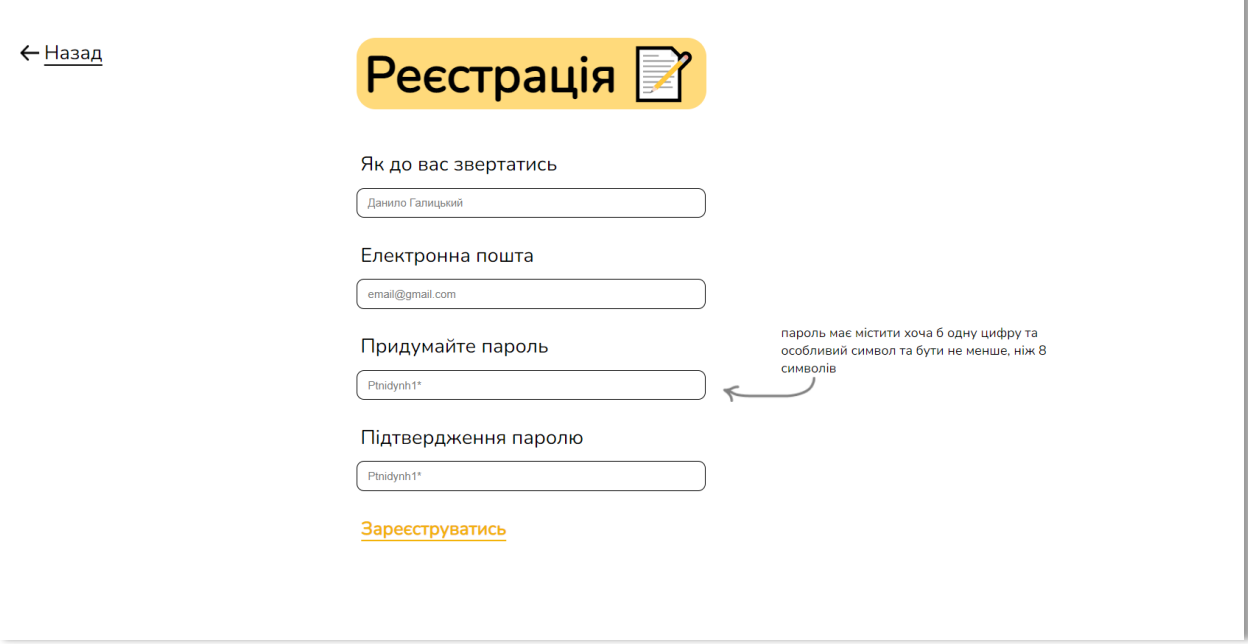

Рис. 3.10 – Реєстрація

Запроваджена можливість відновлення паролю за допомогою сервісу yagmail.

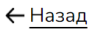

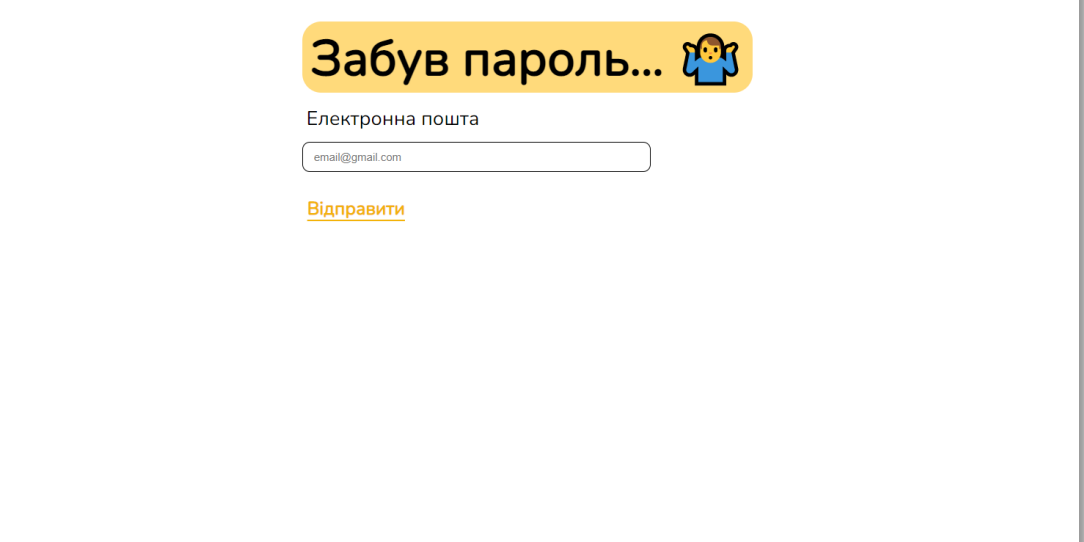

Рис. 3.11 – Початкова сторінка для відновлення паролю

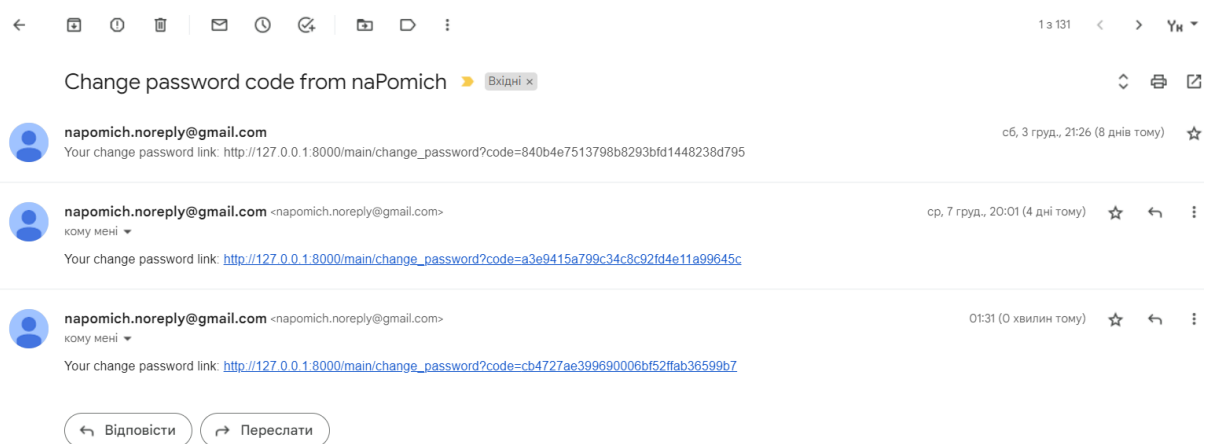

Рис. 3.12 – Посилання для зміни паролю

Після успішної авторизації користувач потрапляє на особисту сторінку. Головна мета – відобразити існуючі запити користувача. Усі запити мають статус: Активний/Неактивний, який відповідає зеленому або червоному кольорам. Якщо таких запитів ще не створено, буде відображено відповідне текстове повідомлення. На цій же сторінці є можливість перейти на сторінку всіх існуючих запитів від всіх зареєстрованих користувачів.

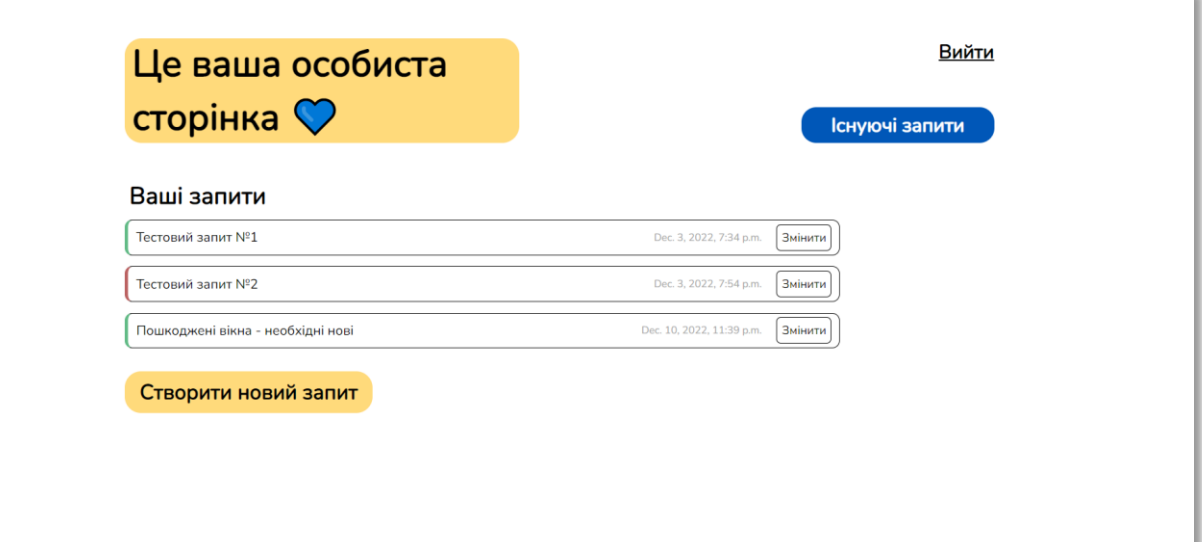

### Рис. 3.13 – Особиста сторінка

Натиснувши на кнопку «Створити новий запит» користувач перенаправляється на сторінку створення запиту. Всі поля окрім фото обов'язкові. За бажанням користувач може вказати своє точне місцезнаходження на карті, але це також не є обов'язково.

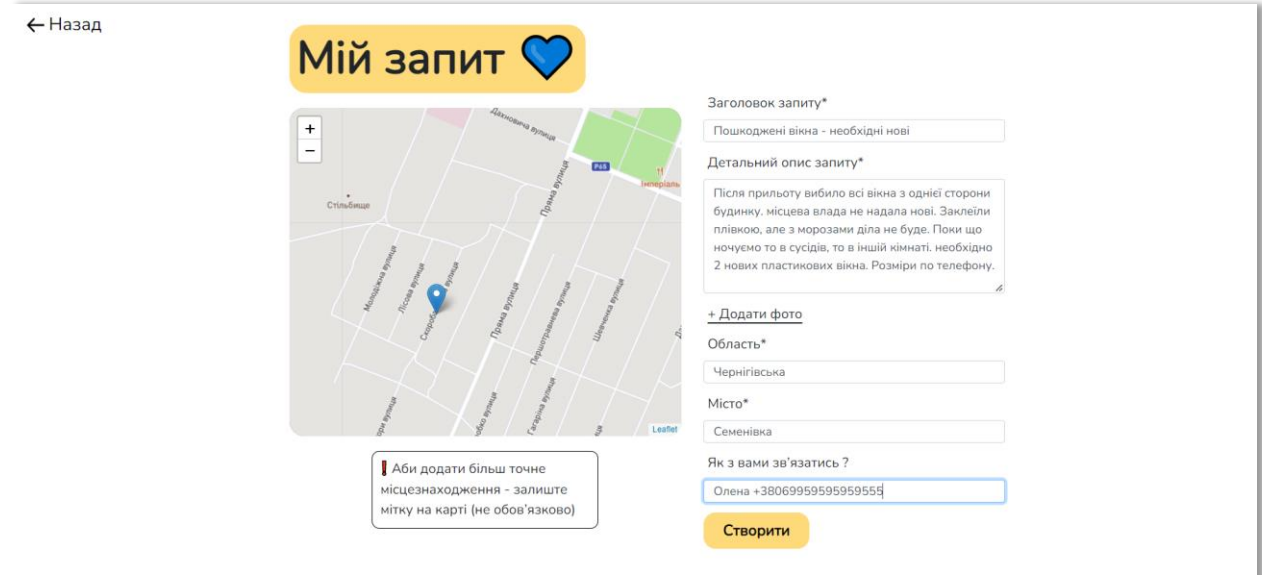

# Рис. 3.14 – Створення запиту

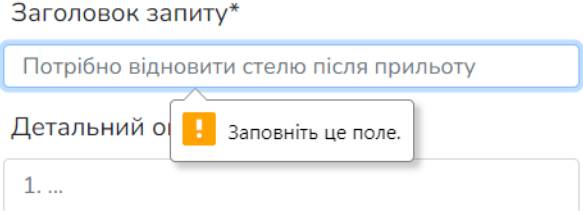

Рис. 3.15 – Попередження системи про обов'язковість поля

Також з особистого кабінету можна перейти на «Існуючі запити» - це сторінка з усіма активними запитами від всіх зареєстрованих користувачів.

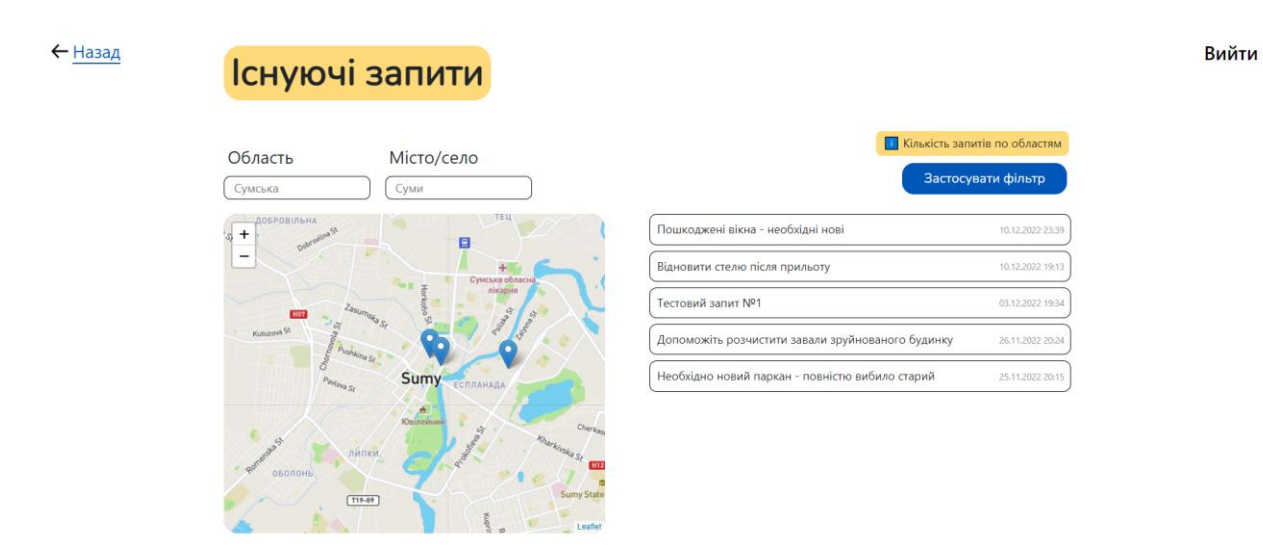

Рис. 3.16 – сторінка «Існуючі запити»

Натиснувши на будь-яку з міток на карті з'явиться активний заголовок і опис запиту. Можна натиснути на заголовок і автоматично відкриється даний запит.

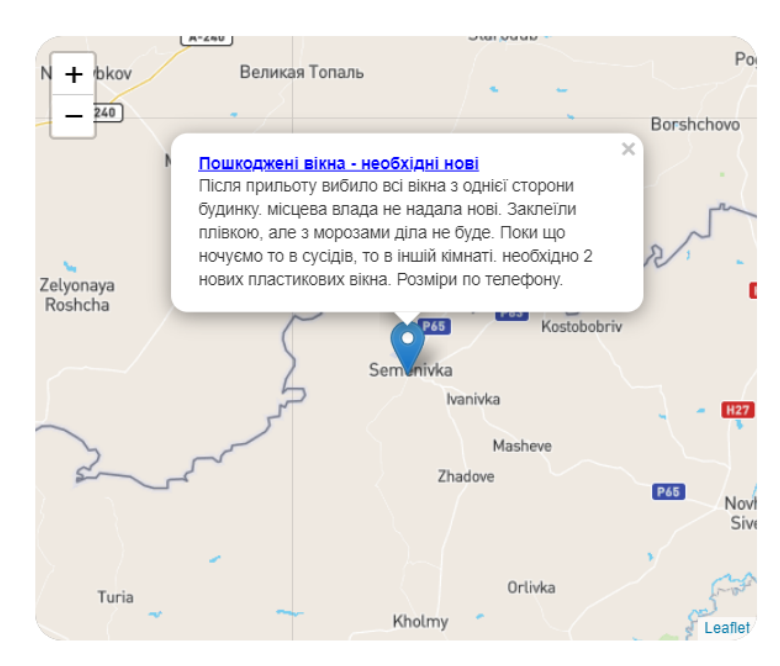

Рис. 3.17 – Інтерактивна мітка

Натиснувши на кнопку «Кількість запитів по областям» можна побачити коротку аналітику, яка допоможе узагальнити всі дані. У майбутньому планується додати пай-чарт для наочності та кластеризацію для мапи. За допомогою кластеризації можна побачити масованість запитів по ділянкам.

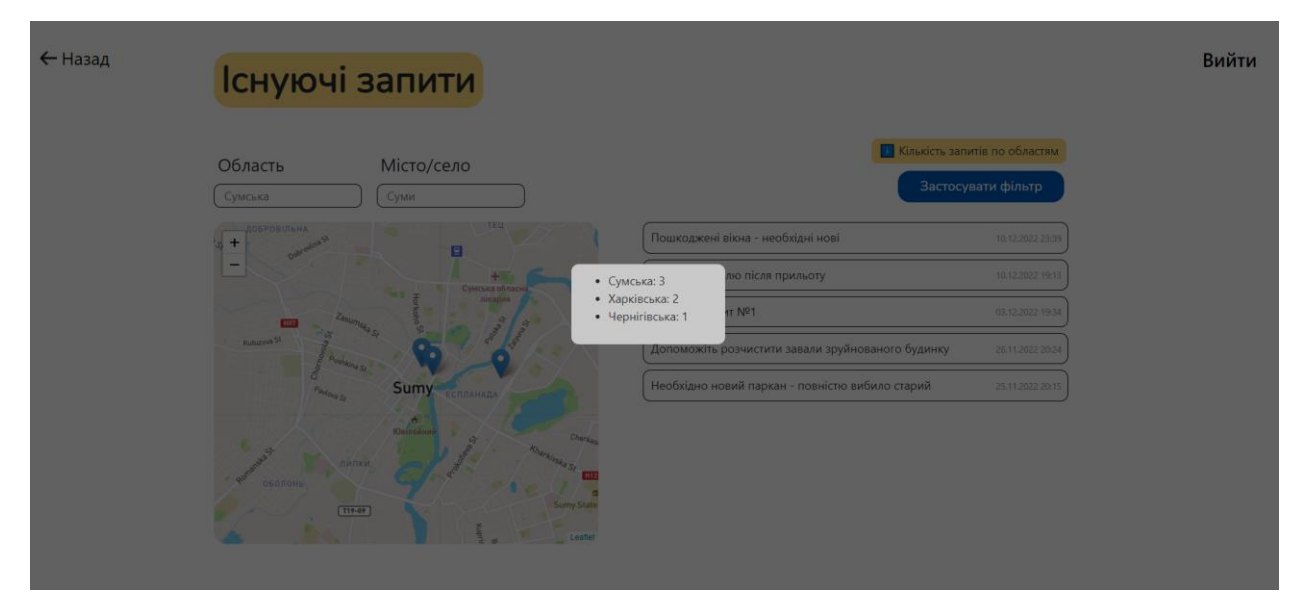

Рис. 3.18 – Коротка аналітика

Загальний вигляд активного запиту зображений на рисунку 3.19 нижче.

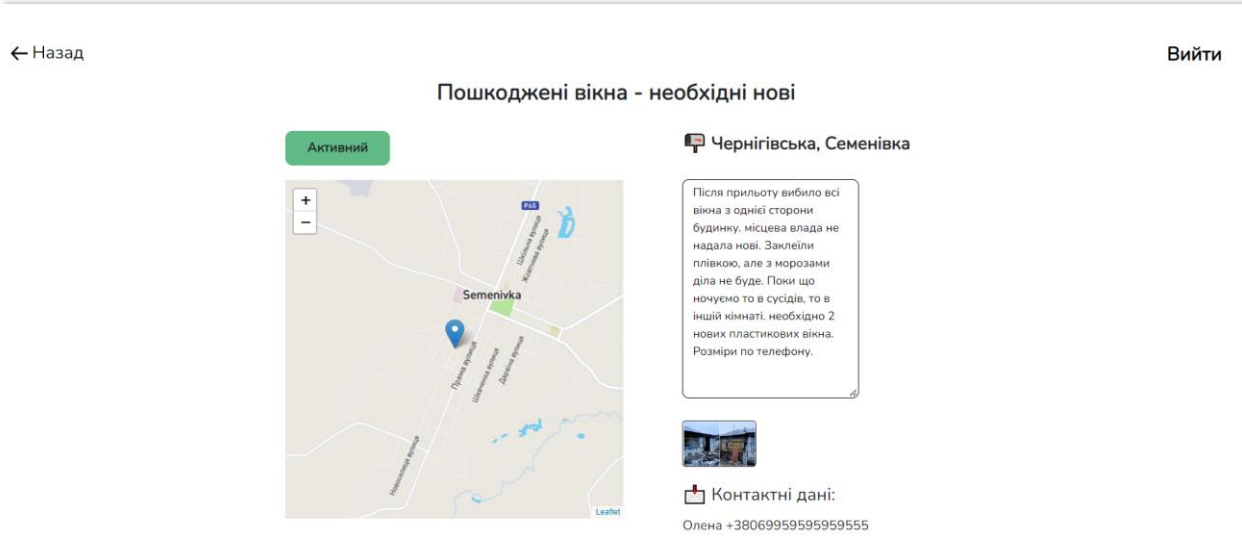

Рис. 3.19 – Загальний вигляд запиту

Запит можна відредагувати та зробити його неактивним натиснувши на кнопку «Змінити» на особистій сторінці, а потом – «Видалити». Таким же чином запит можна відновити натиснувши на відповідну кнопку при повторному редагуванні. Така можливість є звісно тільки у власника запиту і у адміністратора.

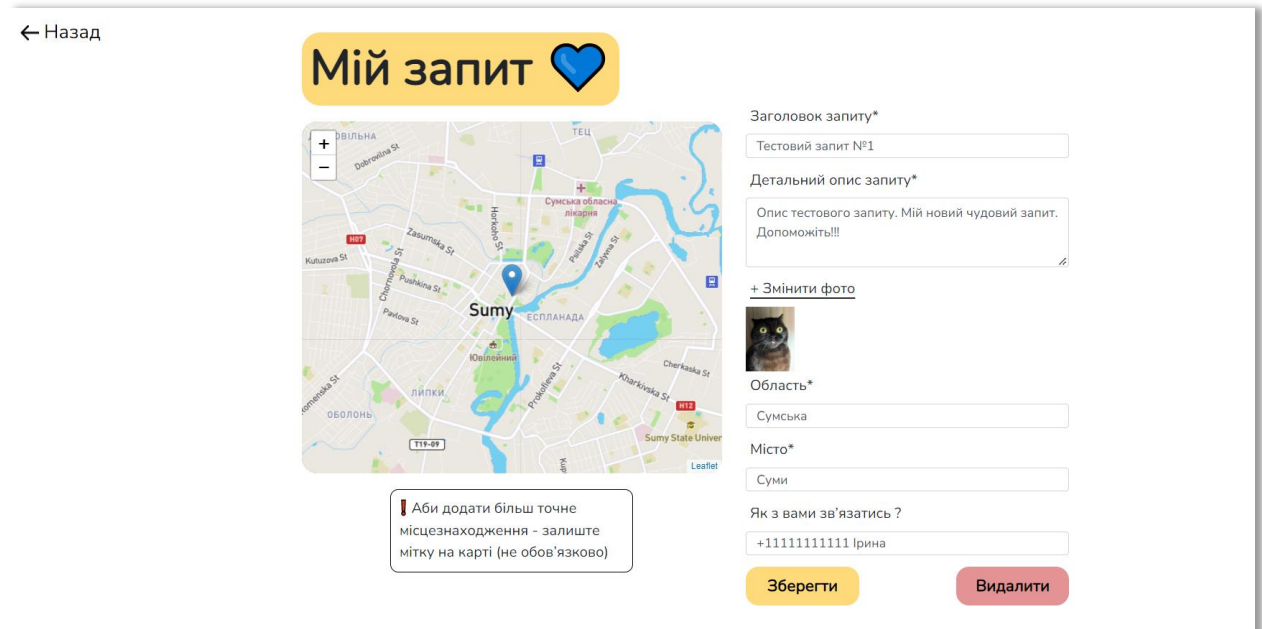

Рис. 3.20 – Редагування запиту

### **ВИСНОВКИ**

<span id="page-48-0"></span>Розроблений веб-сервіс для використання особами, які постраждали від воєнних дій на території України.

Реалізована можливість публікувати запити про допомогу різного характеру. За спостереженнями, людей найбільше турбує гуманітарна допомога у вигляді продуктів харчування та ліків, а також допомога у відбудові або розборі пошкодженого житла.

Аналітична функція застосунку дозволяє за допомогою карти і збору аналітики прослідкувати активність і ареали обстрілів. Публікування критичної інфраструктури може модеруватися адміністраторами застосунку.

Проведено аналіз предметної області, під час якого розглядалися існуючі сервіси та було проведено аналіз наявної літератури. Обрано засоби для вирішення поставленої задачі, розроблено макет, діаграму варіантів використання (Use Case) та ERD діаграму на етапі проектування.

Розроблено технологію з інтеграцією API мап, що надає наступні можливості:

- реєстрація нового користувача;
- авторизація та відновлення забутого паролю;
- створення запиту про допомогу;
- редагування створеного запиту;
- перегляд існуючих запитів;
- перегляд карти по обраним фільтрам;
- перегляд кількості запитів по областям.

### <span id="page-49-1"></span><span id="page-49-0"></span>**СПИСОК ВИКОРИСТАНИХ ДЖЕРЕЛ**

- 1. The Sumy Post. Сумщина у трійці лідерів з відновлення руйнувань [Electronic resource]. 2022. URL: https://sumypost.com/sumynews/suspilstvo/sumshhyna-u-trijtsi-lideriv-zvidnovlennya-rujnuvan/ (accessed: 04.12.2022).
- 2. Укрінформ. ОП розробив план оперативної відбудови соціальної інфраструктури України Fast Recovery [Electronic resource]. 2022. URL: ОП розробив план оперативної відбудови соціальної інфраструктури України Fast Recovery (accessed: 11.10.2022).
- 3. Alsobky A., Mousa R. Estimating free flow speed using google maps API: Accuracy, limitations, and applications // Advances in Transportation Studies. 2020. Vol. 50.
- 4. Fielbaum A., Jara-Diaz S. Assessment of the socio-spatial effects of urban transport investment using Google Maps API // J Transp Geogr. 2021. Vol. 91.
- 5. Bertolotto M., McArdle G., Schoen-Phelan B. Volunteered and crowdsourced geographic information: The openstreetmap project // Journal of Spatial Information Science. 2020. Vol. 20.
- 6. Laksono D., Aditya T. Utilizing a game engine for interactive 3D topographic data visualization // ISPRS Int J Geoinf. 2019. Vol. 8, № 8.
- 7. Saputra O.A., Ramdani F., Saputra M.C. Comparison Analysis of Google Maps, Wisepilot, and Here Wego with User-Centered Design (UCD) Approach & Cartography // 2018 4th International Symposium on Geoinformatics, ISyG 2018. 2019.
- 8. Horbiński T., Lorek D. The use of Leaflet and GeoJSON files for creating the interactive web map of the preindustrial state of the natural environment // Journal of Spatial Science. 2022. Vol. 67, № 1.
- 9. Farkas G. Applicability of open-source web mapping libraries for building massive Web GIS clients // J Geogr Syst. Springer Verlag, 2017. Vol. 19, № 3. P. 273–295.
- 10. TIOBE. TIOBE Index for December 2022 [Electronic resource]. 2022. URL: https://www.tiobe.com/tiobe-index/ (accessed: 04.12.2022).
- 11. PYPL. PYPL PopularitY of Programming Language [Electronic resource]. 2022. URL: https://pypl.github.io/PYPL.html (accessed: 04.12.2022).
- 12. Developer Survey Results 2018 [Electronic resource]. 2018. URL: https://insights.stackoverflow.com/survey/2018/#technology-most-loveddreaded-and-wanted-frameworks-libraries-and-tools (accessed: 05.12.2022).
- 13. Ekaterina Zublenko. Why Django is the Best Web Framework for Your Project [Electronic resource]. 2019. URL: https://steelkiwi.com/blog/why-djangobest-web-framework-your-project/ (accessed: 05.12.2022).
- 14. Olexandr Stepanov. Best practices working with Django models in Python [Electronic resource]. 2018. URL: https://steelkiwi.com/blog/best-practicesworking-django-models-python/ (accessed: 06.12.2022).
- 15. Alistair A.R. Cockburn. Use cases, ten years later. 2002.

### ДОДАТОК А

```
\bullet models.py \timesmain \geq \clubsuit models.py
       from django.db import models
  \mathbf{1}\overline{2}from django.contrib.auth.models import User
  \overline{3}\overline{4}class Account(models.Model):
           user = models.OneToOneField(User, on delete=models.CASCADE)
  5
  6
           is_active_account = models.BooleanField(default=False)
           activation code = models-CharField(max length=100)\overline{7}8
           change password code = models. CharField (max length=100, default='')
  \overline{9}10
           def str (self):
                return self.user.email
 11
 1213class Request(models.Model):
 14account = models.ForeignKey(Account, on_delete=models.CASCADE)
           name = models.CharField(max length=100)
 15
 16
           description = models.TextField()photo = models. ImageField(upload to='requests', blank=True, null=True)
 17
           district = models.CharField(max_length=100)
 18
           city = models.CharField(max length=100)
 1920
           contacts = models.CharField(max length=100)
 21
           created at = models.DateTimeField(auto now add=True)
           is closed = models.BooleanField(default=False)
 22
           lat = models.FloatField(null=True, blank=True)
 23lng = models.FloatField(null=True, blank=True)
 24
 25
 26
           def __str__(self):return self.account.user.email + '|' + self.name
 27
```
### Рис. 1 - Models.py

```
\times\bullet views.py
main > \bullet views.py
   \mathbf{1}\overline{2}from django.http import HttpResponse
        from django.shortcuts import render, redirect
   \overline{3}\overline{4}from django.contrib.auth import authenticate, login, logout
        from django.contrib.auth.decorators import login required
   5
        from django.contrib.auth.models import User
   6
   \overline{7}from django.db.models import Count
        from .models import Account
   \mathbf{R}from .models import Request
   \mathbf{Q}import time
  10import hashlib
 11
 12
        import yagmail
 13
        import json
        from django.http import JsonResponse
 14
 15
```

```
\bullet views.py
           \mathbf{x}main > \bullet views.py
 \overline{15}f = open('main/config.join')16
 17
       config = json.load(f)18def login_view(request):
 19
          return render(request, 'login.html', {'error_type': str(request.GET.get('error'))}}
 20
 21
      def register_view(request):<br>| return render(request, 'register.html', {'error_type': str(request.GET.get('error'))})
 222<sub>3</sub>2425def change_password_view(request):
           return render(request, 'change_password.html', {'error_type': str(request.GET.get('error')), 'code': str(request.GET.get('code'
 26
 2728
       def logout_view(request):
 29
           logout (request)
           return redirect('/main/login/')
 30
 3132@login_required(login_url='/main/login/')
 33
       def open_request_view(request):
 34back = 'main'35
            if request.GET.get('back'):
 36back = request.GET.get('back')
 37
 38
            if request.GET.get('id'):
                id = request.GET.get('id')
 39
 40
                if Request.objects.filter(id=id).exists():
 41
                    find\_request = Request.objects.get(id=id)return render(request, 'request.html', {'request': find_request, 'back': back})
 4243
                else:
                   return render(request, 'request.html', {'error': 'not_found', 'back': back})
 44
 45
            else:
               return render(request, 'request.html', {'error': 'not_found', 'back': back})
 46
 47
       @login\_required(login\_url=' / main / login/')48
       def create_request_view(request);<br>| return render(request, 'create_request.html')
 49
 50
 51
       @login_required(login_url='/main/login/')
 52
```
Pис.  $3 - \text{views.py}$  (ч. 2)

```
\bullet views.py
```

```
main \triangleright \bullet views.py
       @login required(login url='/main/login/')
 52
       def edit request view(request):
 53
           if request.GET.get('id'):
 5455
               account = Account.objects.get(user=request.user)
 56
               id = request.GET.get('id')57
               if Request.objects.filter(id=id).exists():
                   find request = Request. objects.get(id=id)58
 59
                   if find request. account == account:
                       return render(request, 'edit request.html', {'request': find request})
 60
 61
                   else:
                       return render(request, 'edit_request.html', {'error': 'not_allowed'})
 62
 63
               else:
                   return render(request, 'edit request.html', {'error': 'not found'})
 64
 65
 66
       @login required(login url='/main/login/')
 67
       def requests view(request):
           return render(request, 'requests.html')
 68
 69
       @login required(login url='/main/login/')
 70
 71
       def main view(request):
 72user account = request.user.account
 73user_requests = Request.objects.filter(account=user_account)
           return render(request, 'main.html', {'requests': user requests})
 7<sub>A</sub>75
       @login required(login url='/main/login/')
 76
 77def add request(request):
           if request.method == 'POST':
 78
 79
               account = Account.objects.get(user=request.user)
 80
               new request = Request()new_request.account = account
 81
 82
               new request.name = request.POST.get('name').strip()
               new request.description = request.POST.get('description').strip()
 83
 84
               if request.FILES.get('photo') is not None:
 85
                   new_request.photo = request.FILES.get('photo')
 86
 87
 88
               new request.district = request.POST.get('district').strip()
               new request.city = request.post.get('city').strin()
 89
```

```
Рис. 4 - \text{views.py} (ч. 3)
```

```
\bullet views.py
           \overline{\mathsf{x}}main > \bullet views.py
               {\sf new \,\, request.district} = request.POST.get('distinct').strip()88
 RQnew_request.city = request.POST.get('city').strip()
               new request.contacts = request.POST.get('contacts').strip()
 90
 91
               if request.POST.get('lat') and request.POST.get('lng'):
                   new request.lat = request.POST.get('lat')
 9293
                   new_request.lng = request.POST.get('lng')
 94
               new request.save()
 95
               return redirect('/main/')
 96
       @login_required(login_url='/main/login/')
 97
       def get_requests(request):
 98
 99
           if request.method == 'GET':
               district = request.GET.get('district')
100
101
               city = request.GET.get('city')
102
               requests list = []
               if district and city:
103
104
                   requests = Request.objects.filter(district_iexact=district, city_iexact=city, is_closed=False)
                   requests_list = get_requests_list(requests)
105
               elif district and not city:
106
107
                   requests = Request.objects.filter(district_iexact=district, is_closed=False)
108
                   requests_list = get_requests_list(requests)
               elif not district and city:
109requests = Request.objects.filter(city_iexact=city, is_closed=False)
110
111
                   requests_list = get_requests_list(requests)
112
               else:
                   requests = Request.objects.filter(is_closed=False).order_by('-id')[:20]
113
                   requests_list = get_requests_list(requests)
114
115
               return JsonResponse(requests_list, safe=False)
116
           else:
               return HttpResponse('error')
117
118
       @login_required(login_url='/main/login/')
119
120
       def
          update_request(request):
           if request.method == 'POST':
121122
               account = Account.objects.get(user=request.user)
               id = request.POST.get('id')
123124
               if Request.objects.filter(id=id).exists():
                   find request = Request. objects.get(id=id)125
```

```
Рис. 5 - \text{views.py} (ч. 4)
```

```
\bullet views.py
           \timesmain \triangleright \bullet views.py
                    find request = Request. objects.get(id=id)125
                    if find request.account == account:
126
                        find request.name = request.POST.get('name').strip()
127
128
                        find request.description = request.POST.get('description').strip()
129
130
                        if request.FILES.get('photo') is not None:
                            find request.photo = request.FILES.get('photo')
131
132
                        find request.district = request.POST.get('district').strip()
133
                        find_request.city = request.POST.get('city').strip()
134
                        find request.contacts = request.POST.get('contacts').strip()
135
                        if request.POST.get('lat') and request.POST.get('lng'):
136
137
                            find request.lat = request.POST.get('lat')
                            find request.lng = request.POST.get('lng')
138
139
                        find request.save()
                        return redirect('/main/')
140141
                    else:
142return redirect('/main/')
143
               else:
144
                   return redirect('/main/')
145
       @login required(login url='/main/login/')
146
       def change status(request):
147
148if request.method == 'POST':account = Account.objects.get(user=request.user)
149
               id = request.POST.get('id')150
151
               if Request.objects.filter(id=id).exists():
152
                    find request = Request. objects.get(id=id)if find request.account == account:
153
154
                        find request.is closed = not find request.is closed
                        find_request.save()
155
                        return HttpResponse('ok')
156
                    else:
157
                        return HttpResponse('not_allowed')
158
159
               else:
                    return HttpResponse('not found')
160
161
                caujnod (Login unl- / main (Login / )
```
Рис.  $6 - \text{views.py}$  (ч. 5)

```
main > 2 views.pv
      \omegalogin required(login url='/main/login/')
162
163
      def get_requests_analitics(request):
           if request.method == 'GET':164
              districts = Request.objects.values('district').annotate(count=Count('district')).order_by('-count')
165
166
              return JsonResponse(list(districts), safe=False)
167
          else:
              return HttpResponse('error')
168
169
      def auth(request):
170
           if request.method == 'POST':171
               email = request.POST.get('username').strip()
172173
              password = request.POST.get('password').strip()
174
               user = authenticate(request, username=email, password=password)
               if user is not None:
175
176
                   if user.account.is_active_account == False:
                      return redirect('/main/login?error=check_email')
177
178
                   else:
179
                       login(request, user)
                       return redirect('/main/')
180
181
               else:
182
                   return redirect('/main/login?error=wrong_data')
183
           else:
              return redirect('/main/login/')
184
185
      def register(request):
186
           if request.method == 'POST':
187
188
              name = request.POST.get('username').strip()
189
               email = request.POST.get('email').strip()
190
               password = request.POST.get('password').strip()
               if User.objects.filter(email=email).exists():
191
192
                  return redirect('/main/register?error=user_exist')
               else:
193
194
                   activation code = generate code()195
                   user = User.objects.create_user(email, email, password)
                   user.fit name = name196
197
                   user.save()
                   account = Account(user=user, activation_code=activation_code)
198
```

```
Рис. 7 - \text{views.py} (ч. 6)
```

```
main > \bullet views.py
                   send auth email(email, activation code, 'activate')
200
                   return redirect('/main/login?error=check email')
201
202
           else:
               return redirect('/main/register/')
203
204
       def activate(request):
205
           if request.method == 'GET':206
               code = request.GET.get('code')207
               if Account.objects.filter(activation code=code).exists():
208
                   account = Account.objects.get(activation code=code)
209
                   account.is active account = True210
                   account.save()
211
                   return redirect('/main/login?error=account activated')
212
               else:
213
214
                   return redirect('/main/login?error=wrong code')
215
           else:
               return redirect('/main/login/')
216
217
       def new password(request):
218
           if request.method == 'POST':219
               code = request.POST.get('code').strip()
220
               password = request.POST.get('password').strip()
221
               if Account.objects.filter(change_password_code=code).exists():
222
                   account = Account.objects.get(change password code=code)
223
224
                   user = account.useruser.set password(password)
225
226
                   user.save()
                   return redirect('/main/login?error=new password')
227
               else:
228
229
                   return redirect('/main/change password?error=wrong code')
230
           else:
               return redirect('/main/change password/')
231
232
233
       def change password request(request):
           if request.method == 'POST':
234
               email = request.POST.get('email').strip()
235
               if User.objects.filter(email=email).exists():
236
```
Рис.  $8 - \text{views.py}$  (ч. 7)

main >  $\bullet$  views.py if User.objects.filter(email=email).exists():  $236 \sim$ 237 user = User.objects.get(email=email) 238 change password code = generate  $code()$ 239 user.account.change password code = change password code  $240$ user.account.save() send auth email(email, change password code, 'change password')  $241$  $242$ return redirect('/main/change password?error=check email')  $243 - 1$  $Also:$ return redirect('/main/change\_password?error=user\_not\_exist')  $244$  $245 - 6$  $a \cdot a$ return redirect('/main/change\_password/')  $246$  $247$  $248 \vee$  def generate code():  $249$  $timestamp = int(time.time())$ 250 return hashlib.md5(str(timestamp).encode('utf-8')).hexdigest() 251  $252 \times def$  send auth email(email, code, type):  $user = config['gmail address']$  $253$ app password =  $config['gmail$  password'] 254 host =  $config['server host']$ 255 256  $to = email$ 257  $258 \sim$ if type ==  $'$ activate': 259 subject = 'Activate account code from naPomich' 260 content = ['Your activate account link: ' + host + 'main/activate?code=' + code] elif type == 'change\_password':  $261 \sim$ 262 subject = 'Change password code from naPomich' 263 content = ['Your change password link: ' + host + 'main/change\_password?code=' + code]  $264$ with yagmail.SMTP(user, app\_password) as yag:  $265 - 1$ yag.send(to, subject, content) 266 267 return True 268  $269 \vee def get_requests_list(requests):$  $requests_list = []$  $270$ 271 for request in requests: requests\_list.append({ 272

### Рис. 9 – views.py (ч. 8)

```
269
      def get requests list(requests):
           requests list = []270
271
           for request in requests:
272requests_list.append({
273
                   'id': request.id,
                   'name': request.name,
27A275
                   'description': request.description,
276
                   'contacts': request.contacts,
277'is_closed': request.is_closed,
278
                   'district': request.district,
279'city': request.city,
                   'lat': request.lat,
280
                   'lng': request.lng,
281
                   'created at': request.created at.strftime("%d.%m.%Y %H:%M"),
282283
               \mathcal{V}284
           return requests list
```
Рис.  $10 - \text{views.py}$  (ч. 9)

```
JS requests.js \times
```

```
main > static > Js requests.js > \bigcirc addEventListener('click') callback
       let mymap = L.map('map').setView([50.907688, 34.796716], 13);
  \mathbf{1}\overline{2}L.tileLayer('https://api.mapbox.com/styles/v1/{id}/tiles/{z}/{x}/{y}?access_token=pk.eyJ
  \overline{3}maxZoom: 18,
  \overline{A}id: 'mapbox/streets-v11',
  5
  6
           tileSize: 512,
  \overline{7}zoomOffset: -1
  8
       \}).addTo(mymap);
  \overline{q}window.onload = function() {
 10
 11loadData();
 1213
       function loadData(distribt = '', city = '') {
 14
 15
            let xhr = new XMLHttpRequest();let url = '/get_requests/?district=' + district + '&city=' + city;
 16
 17xhr.open('GET', url, true);
 18
           xhr.send();
 19
           xhr.onreadystatechange = function() {
                if (xhr.readystate != 4) return;20if (xhr.status != 200) {
 21
 22
                    alert(xhr.startus + ': ' + xhr.startusText);\} else {
 23let data = JSON.parse(xhr.responseText);
 2\DeltaaddMarkers(data);
 25
                    addRequests(data);
 26
 272829
 30
       function addMarkers(data) {
 31mymap.eachLayer(function(layer) {
 3233
                if (layer instanceof L.Marker) {
 34mymap.removeLayer(layer);
 35
 36
           \});
            for (let i = 0; i < data.length; i++) {
 37
                if (data[i].lat == null || data[i].lnp == null)38
```

```
Рис. 11 - Requests.js (4.1)
```

```
JS requests.js \timesmain > static > Js requests.js > \bigcirc addEventListener('click') callback
 37for (let i = 0; i < data.length; i++) {
 38
               if (data[i].lat == null || data[i].lng == null) {
 39
                   continue:
 \Delta \Omega41
               let marker = L.marker([data[i].lat, data[i].lng]).addTo(mymap);
               let popupMarkup = '<div class="popup">' + '<div class="popup-name" onclick="openRequest(' + data[i].id +
 4243
               marker.bindPopup(popupMarkup);
 44
 \overline{AB}46
       function addRequests(data) {
 47
           let requests = document.getElementById('request-list');
 \overline{AB}requests.innerHTML = ';
 49
           if (data.length == 0) {
 50
 51requests.innerHTML = '<div class="empty-list">Немає запитів № </div>';
 52return:
 53
 54
           for (let i = 0; i < data.length; i++) {
               let request = document.createElement('div');
 55
 56
               request.outick = function() {
 57
                   openRequest(data[i].id);
 58
               request.className = 'request';
 59
               request.id = 'request' + data[i].id;60
               request.innerHTML = '<div class="request-name">' + data[i].name + '</div>' + '<div class="request-time">
 61
 62
               requests.appendChild(request);
 63
 64
 65
 66
       function openRequest(id) {
           let location = \cdot./open_request?id=' + id + '&back=requests';
 67
           window.location.href = location;
 68
 69
 70document.getElementById('submitSearch').addEventListener('click', function() {
 71let district = document.getElementById('district').value;
 72let city = document.getElementById('city').value;
 73
```
Рис. 12 - Requests.js (ч. 2)

```
main > static > \sqrt{15} requests.is > \circled{0} addEventListener('click') callback
 76
 77document.getElementById('analiticsBtn').addEventListener('click', function() {
           let xhr = new XMLHttpRequest();78
           let url = ' / get requests analitics';
 70xhr.open('GET', url, true);
 80
 81
           xhr.send();
 82
           xhr.onreadystatechange = function() {
 83
                if (xhr.readyState != 4) return;
 84if (xhr.status != 200) {
 85
                    alert(xhr.status + ': ' + xhr.statusText);} else \{86
                    let data = JSON.parse(xhr.responseText);
 87
                    data = prepareData(data);88
                    openAnalitics(data);
 89
 90
 91
 92
       \}:
 93
 94
       function openAnalitics(data) {
 95
           let analiticsModal = document.getElementById('analiticsModal');
 96
           analiticsModal.hidden = false;
 97
           let analiticsList = document.getElementById('analiticsList');
 98
           analiticsList.innerHTML = '';
           for (let i = 0; i < data.length; i++) {
 99
100
               let analiticsItem = document.createElement('li');
               analiticsItem.className = 'analitics-item';
101
               analiticsItem.innerHTML = data[i].distinct + ': ' + data[i].count;102analiticsList.appendChild(analiticsItem);
103104
105
           analiticsModal.addEventListener('click', function(event) {
106
107
               analiticsModal.hidden = true;
108
           \});
109
                                     Рис. 13 - Requests.js (ч. 3)
```

```
112
      function prepareData(data) {
113
           let result = \lceil \cdot \rceil;
           for (let i = 0; i < data.length; i+1) {
114115
               if (result.find(x => x.district == data[i].district.toLowerCase()) == undefined) {
116
                   let obi = {
                        'district': data[i].district.toLowerCase(),
117
                        'count': data[i].count
118
119
                   result.push(obj);
120\} else {
121
122
                   result.find(x => x.district == data[i].district.toLowerCase()).count += data[i].count;
123Ŋ
124
125
           for (let i = 0; i \lt result.length; i++) {
126
               result[i].distinct = result[i].distinct[0].toUpperCase() + result[i].distinct.size(1);127
128
129
130
           return result;
131
```
Рис. 14 - Requests.js (ч. 4)

```
JS main.js
             \timesmain > static > JS main.js > \circled{ editRequest
   1
        function openRequest(event, id) {
             if (!event.target.classList.contains('edit-request')) {
   \overline{2}let location = '../open_request?id=' + id + '&back=main';
   3
                 window. location. href = location;4
   5
   6
   \overline{7}8
        function editRequest(id) \left\{let location = '../edit_request?id=' + id;9
             window. location. href = location;10
 11
```
Рис. 15 - Main.js

```
JS create\_request.is \times
```

```
main \rightarrow static \rightarrow JS create_request.js \rightarrow ...
    \overline{1}let mymap = L.map('map').setView([50.907688, 34.796716], 13);
    \overline{2}let marker;
    \overline{3}∨ document.getElementById('photo').addEventListener('change', function () {
    \Delta5
             let file = this.files[0];
    6
              if (file) {
    \overline{7}document.getElementById('filename').innerHTML = file.name;
    8
                  document.getElementById('photoBtnLabel').innerHTML = '+ Змінити фото';
    \overline{9}10
         \});
   11
      v L.tileLayer('https://api.mapbox.com/styles/v1/{id}/tiles/{z}/{x}/{y}?access_token=pk.eyJ1Ijoi
   12
   13
             maxZoom: 18,
   14
             id: 'mapbox/streets-v11',
             tileSize: 512,
   15
   16
             zoomOffset: -1
         \}).addTo(mymap);
  17\bullet18
   19 \vee mymap.on('click', function(e) {
   20\simif (marker) \{21
                  mymap.removeLayer(marker);
   22
              Y
   23
             marker = L.maxker(e.length, addTo(mymap);24
             document.getElementById('lat').value = e.latlng.lat;
   25
             document.getElementById('lng').value = e.latlng.lng;
   26
         \});
   27
```
Рис. 16 - Create\_request.js

```
JS edit_request.js \timesmain > static > JS edit_request.js > \mathcal{P} id
       let mymap = L.map('map').setView([50.907688, 34.796716], 13);
  \mathbf{1}\overline{2}let marker;
       let lat = document.getElementById('lat').value;
  \overline{3}\overline{4}let lng = document.getElementById('lng').value;
  5
  \overline{6}if (lat != 'None' && lng != 'None') {
  \overline{7}mymap.setView([lat, lng], 13);
  8
            marker = L.marker([lat, lng]).addTo(mymap);
  \overline{q}Ą
 10
 11
 12
       L.tileLayer('https://api.mapbox.com/styles/v1/{id}/tiles/{z}/{x}/{y}?access_token=pk.eyJ1IjoibWFwYm
 13maxZoom: 18,
            id: 'mapbox/streets-v11',
 14tileSize: 512,
 15
            zoomOffset: -1
 16
 17
       \}).addTo(mymap);
 18
       mymap.on('click', function(e) {
 1920if (marker) \{21
                mymap.removeLayer(marker);
 2223
            marker = L.marker(e.latlng).addTo(mymap);
            document.getElementById('lat').value = e.latlng.lat;
 24document.getElementById('lng').value = e.latlng.lng;
 2526
       \});
 27
 28
       document.getElementById('photo').addEventListener('change', function () {
            let file = this.files[0];
 29if (file) {
 30if (document.getElementById('image')) {
 31document.getElementById('image').remove();
 32
 33
 34
                document.getElementById('filename').innerHTML = file.name;
 35
                document.getElementById('photoBtnLabel').innerHTML = '+ Змінити фото';
 36
 \overline{37}\}:
```
### Рис. 17 - Edit request.js  $(4. 1)$

```
function toggleStatus(event) {
\overline{39}40
          event.preventDefault();
          let id = document.getElementById('reqId').value;
41
42
          let url = '../change\_status/';let xhr = new XMLHttpRequest();
43xhr.open('POST', url, true);
44
45
         xhr.setRequestHeader('Content-Type', 'application/x-www-form-urlencoded');
         xhr.setRequestHeader('X-CSRFToken', csrftoken);
46
47
         xhr.send('id=' + id);\Delta8
         xhr.onload = function () {
              if (xhr.status === 200 && xhr.responseText === 'ok') {
49
50
                  window.location.href = '../main/;
51
              -1
52
53
```
 $38$ 

Рис. 18 - Edit\_request.js (ч. 2)